Opanuj niesamowite możliwości tego CMS-a i twórz rozbudowane witryny oraz aplikacje internetowe!

znaj architekturę Drupala i sposób jego działania cz się pracować z baza danych i API formularzy Twórz własne moduły i rozszerzaj możliwości tego systemu

# Drupal Zaawansowane programowanie

#### **Wydanie III**

**Todd Tomlinson, John K. VanDyk** 

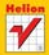

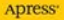

# helion. $p\!\!\downarrow$

# $\gg$  Idź do

- [Spis tre](#page-2-0)ści
- Przykł[adowy rozdzia](#page-14-0)ł
- [Skorowidz](#page-29-0)

# Katalog książek

- [Katalog online](http://helion.pl/page354U~katalog.htm)
- [Zamów drukowany](http://helion.pl/zamow_katalog.htm) katalog

#### $\sqrt{\ }$  Twój koszyk

[• Dodaj do koszyka](http://helion.pl/add354U~dru7zp)

#### Cennik i informacje

- [Zamów informacje](http://helion.pl/page354U~emaile.cgi) o nowościach
- [Zamów cennik](http://helion.pl/page354U~cennik.htm)

### Czytelnia

[• Fragmenty ksi](http://helion.pl/page354U~online.htm)ążek online

#### **X** Kontakt

Helion SA ul. Kościuszki 1c 44-100 Gliwice tel. 32 230 98 63 [e-mail: helion@helion.pl](mailto:helion@helion.pl) © Helion 1991–2011

# Drupal 7. Zaawansowane programowanie

Autorzy: [Todd Tomlinson,](http://helion.pl/autorzy/todtom.htm) [John K. VanDyk](http://helion.pl/autorzy/jonvan.htm) Tłumaczenie: Krzysztof Rychlicki-Kicior ISBN: 978-83-246-3367-8 Tytuł oryginału[: Pro Drupal 7 Development](http://www.amazon.com/exec/obidos/ASIN/1430228385/helion-20) Format: 168×237, stron: 528

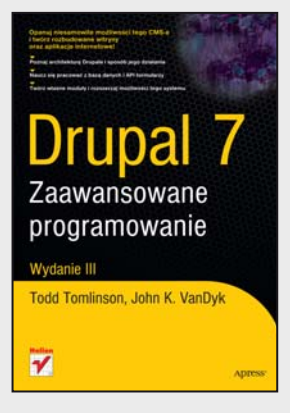

#### **Opanuj niesamowite możliwości tego CMS-a i twórz rozbudowane witryny oraz aplikacje internetowe!**

- Poznaj architekturę Drupala i sposób jego działania
- Naucz się pracować z bazą danych i API formularzy
- Twórz własne moduły i rozszerzaj możliwości tego systemu
- Zobacz, jak optymalnie wykorzystać jQuery w Drupalu

Drupal to nie tylko kolejny, nieco lepszy od innych CMS. Ten system zarządzania treścią zrobił ostatnio oszałamiającą karierę jako doskonały framework do tworzenia wszelkiej maści aplikacji internetowych. Dzięki niezwykłej łatwości i szybkości, z jaką Drupal pozwala programistom tworzyć rozbudowane blogi, profesjonalne witryny korporacyjne czy serwisy społecznościowe, zainteresowanie tą technologią zaczęło dynamicznie wzrastać. Co więcej, choć już dziś wydaje się, że sposoby wykorzystania tego CMS-a ogranicza jedynie ludzka wyobraźnia, system jest wciąż intensywnie rozwijany przez liczną społeczność entuzjastów na całym świecie. Możliwość czerpania z ogromnych zasobów wiedzy tysięcy programistów poprawi jakość Twoich nawet najbardziej wyrafinowanych internetowych projektów.

Jeśli chcesz tworzyć nowoczesne, rozbudowane witryny internetowe z wykorzystaniem Drupala 7, właśnie znalazłeś idealny podręcznik dla siebie! Omówiono tu wszystko, co będzie Ci potrzebne, począwszy od podstawowych zagadnień, takich jak architektura i struktura plików systemu, przez sposoby wykorzystania API formularzy czy dodawania własnych modułów w celu rozszerzania możliwości, aż po metody tworzenia bezpiecznego, wydajnego kodu. Dowiesz się więcej na temat pracy z bazą danych, uruchomienia własnej strony wyszukiwarki oraz korzystania z jQuery w Drupalu. Nauczysz się także sprawnie optymalizować Drupal i przeprowadzać skuteczne testy oraz poznasz wiele innych praktycznych zagadnień, które sprawią, że bez trudu zrozumiesz zasady działania tego CMS-a oraz pokonasz wszelkie problemy napotykane w trakcie pracy.

Z tej książki dowiesz się między innymi:

- jak działa Drupal i jaką ma architekturę
- jak tworzyć dodatkowe, funkcjonalne moduły
- jak pracować z bazą danych i API formularzy
- jak wygląda obsługa użytkowników, segmentów i pól
- jak przechowywać dane w sesjach
- jak zapewnić wyszukiwanie i indeksowanie informacji
- jak wykorzystać jQuery w Drupalu
- jak tworzyć czysty, bezpieczny kod
- jak optymalizować działanie Drupala
- jak przeprowadzić efektywny proces testowania

# <span id="page-2-0"></span>Spis treści

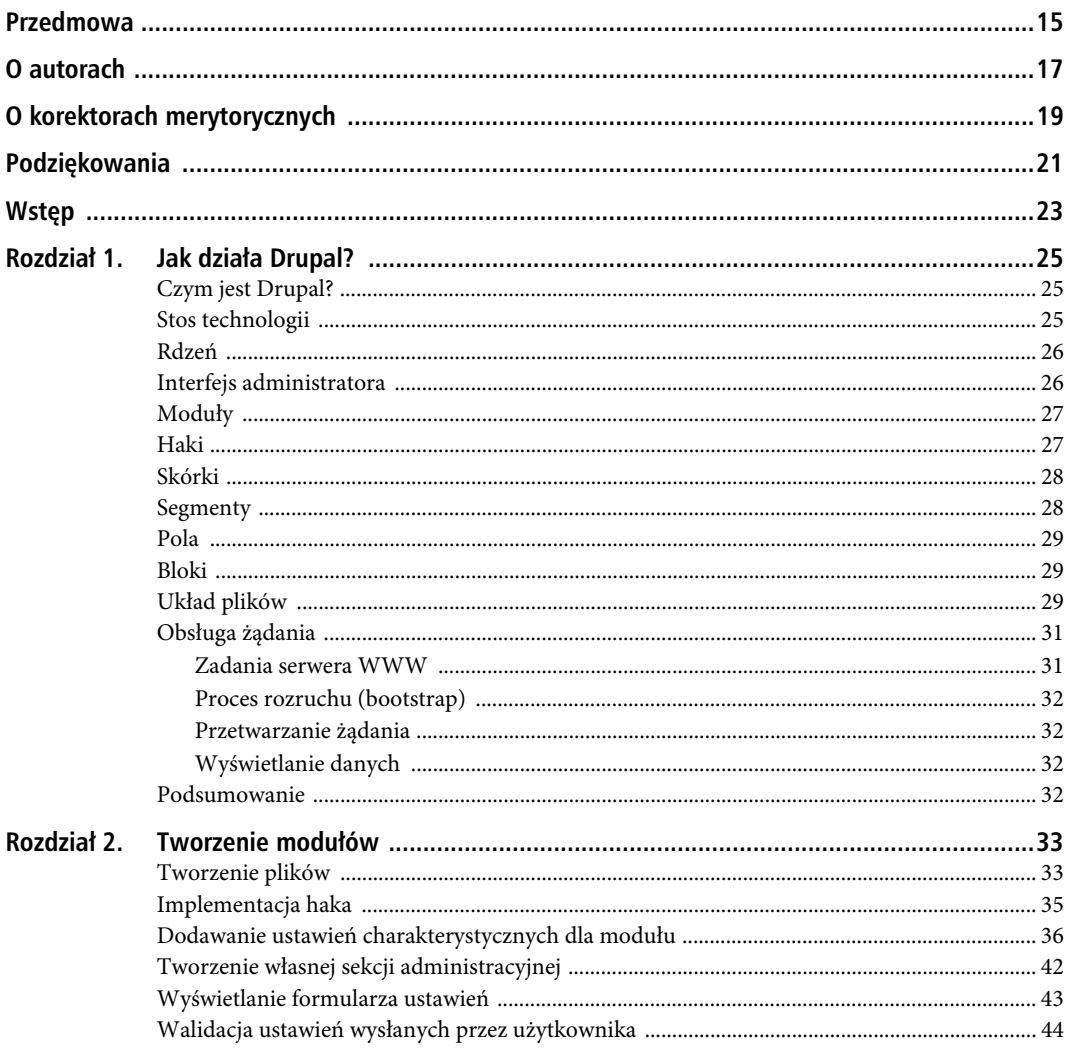

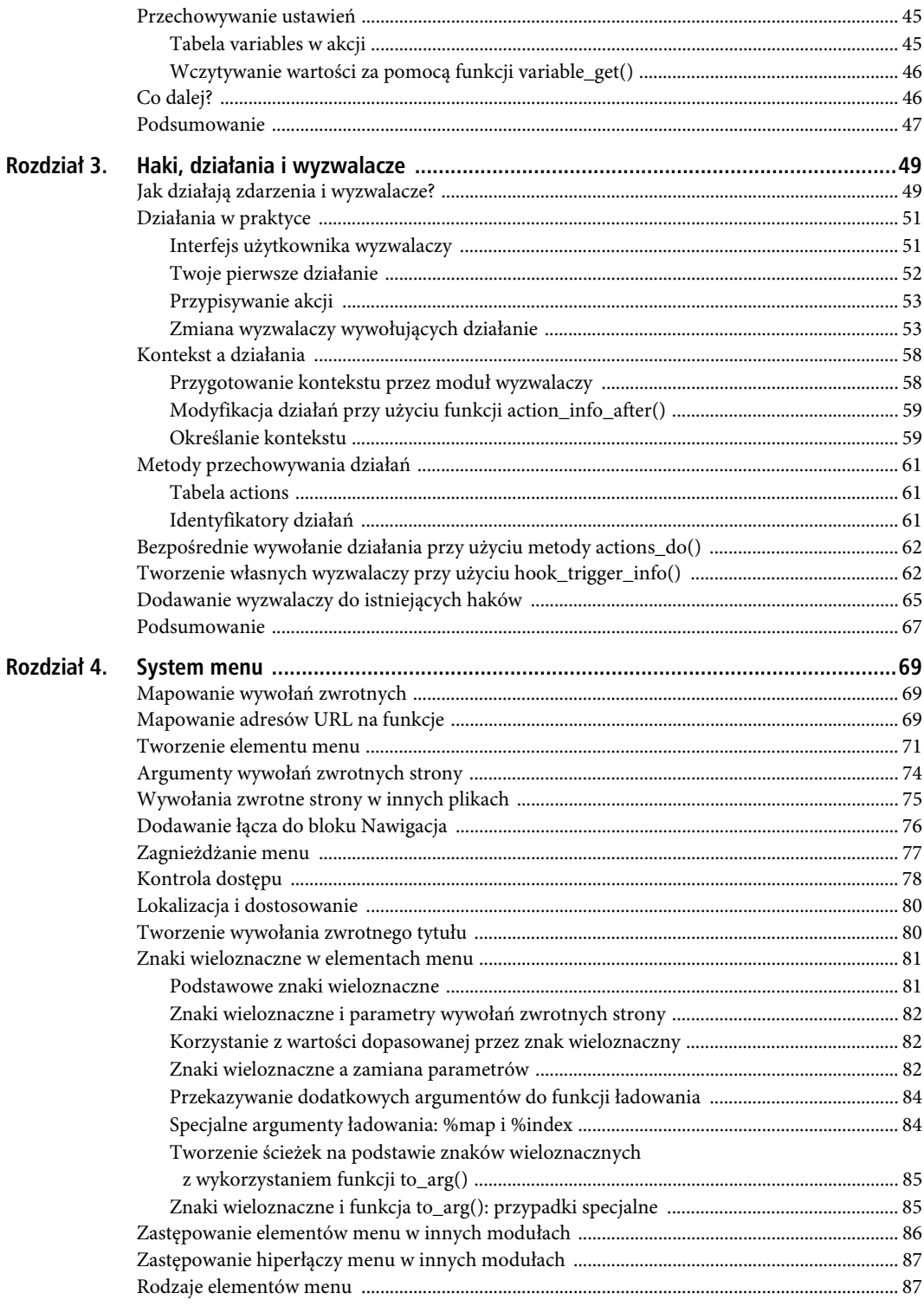

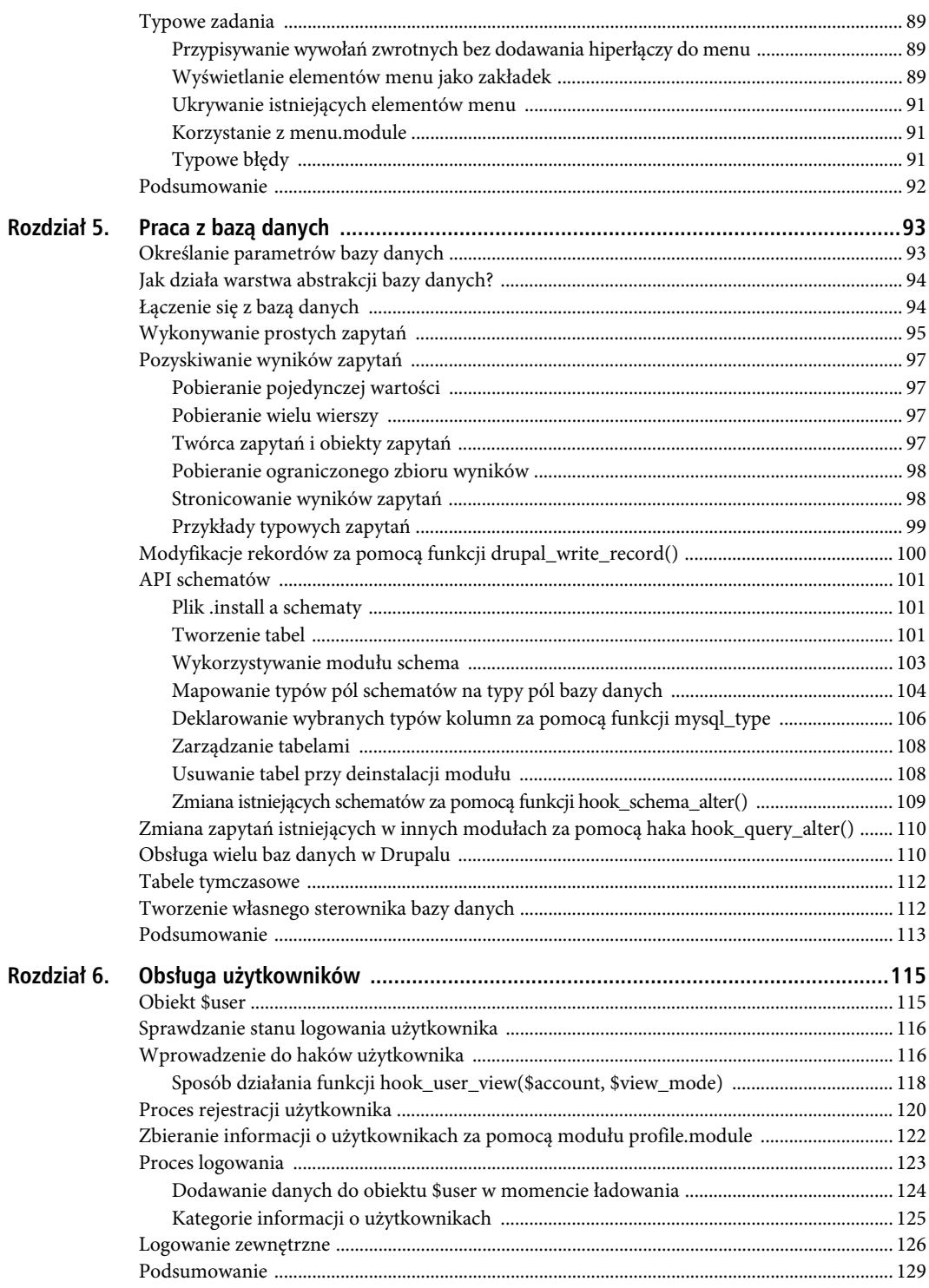

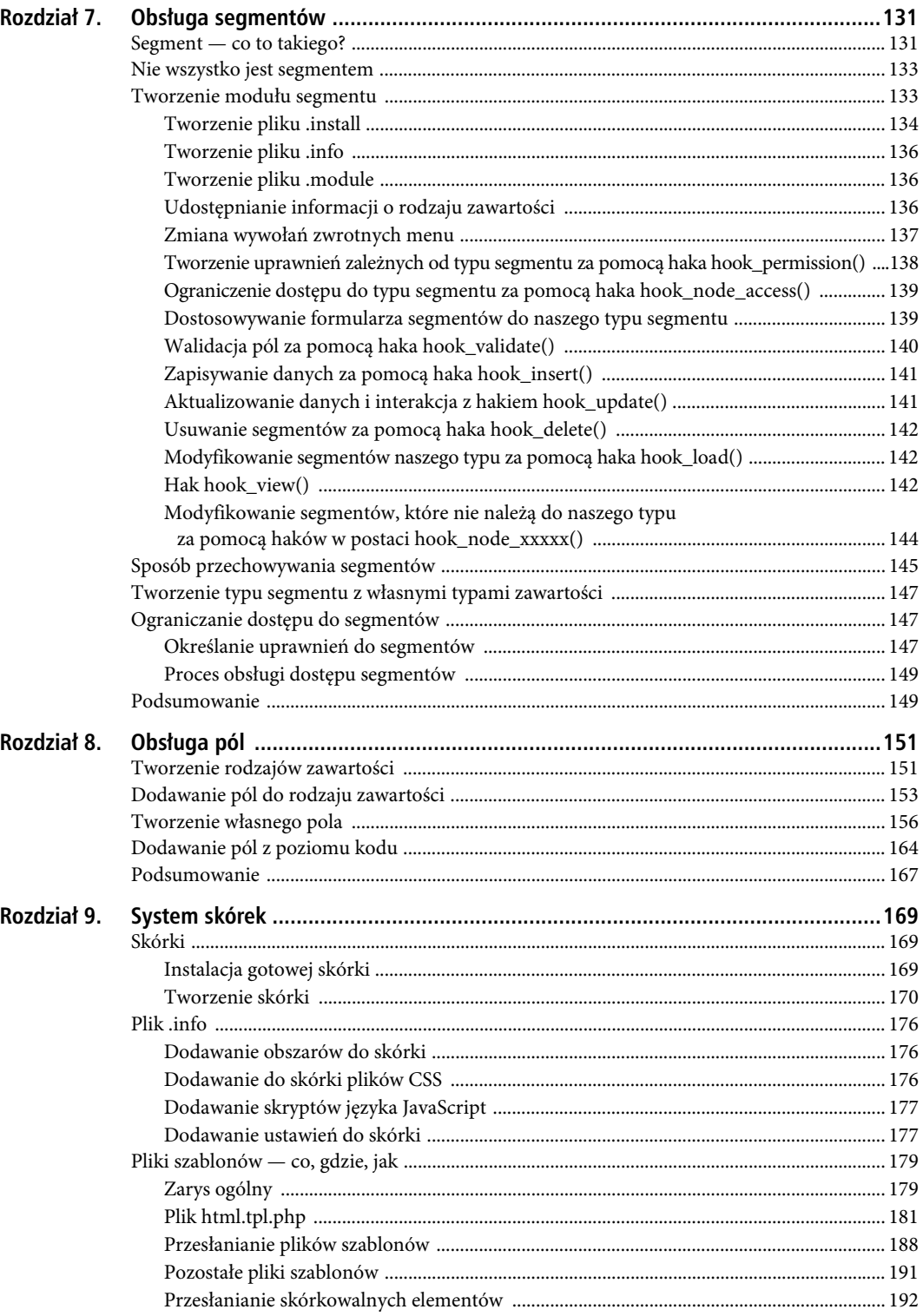

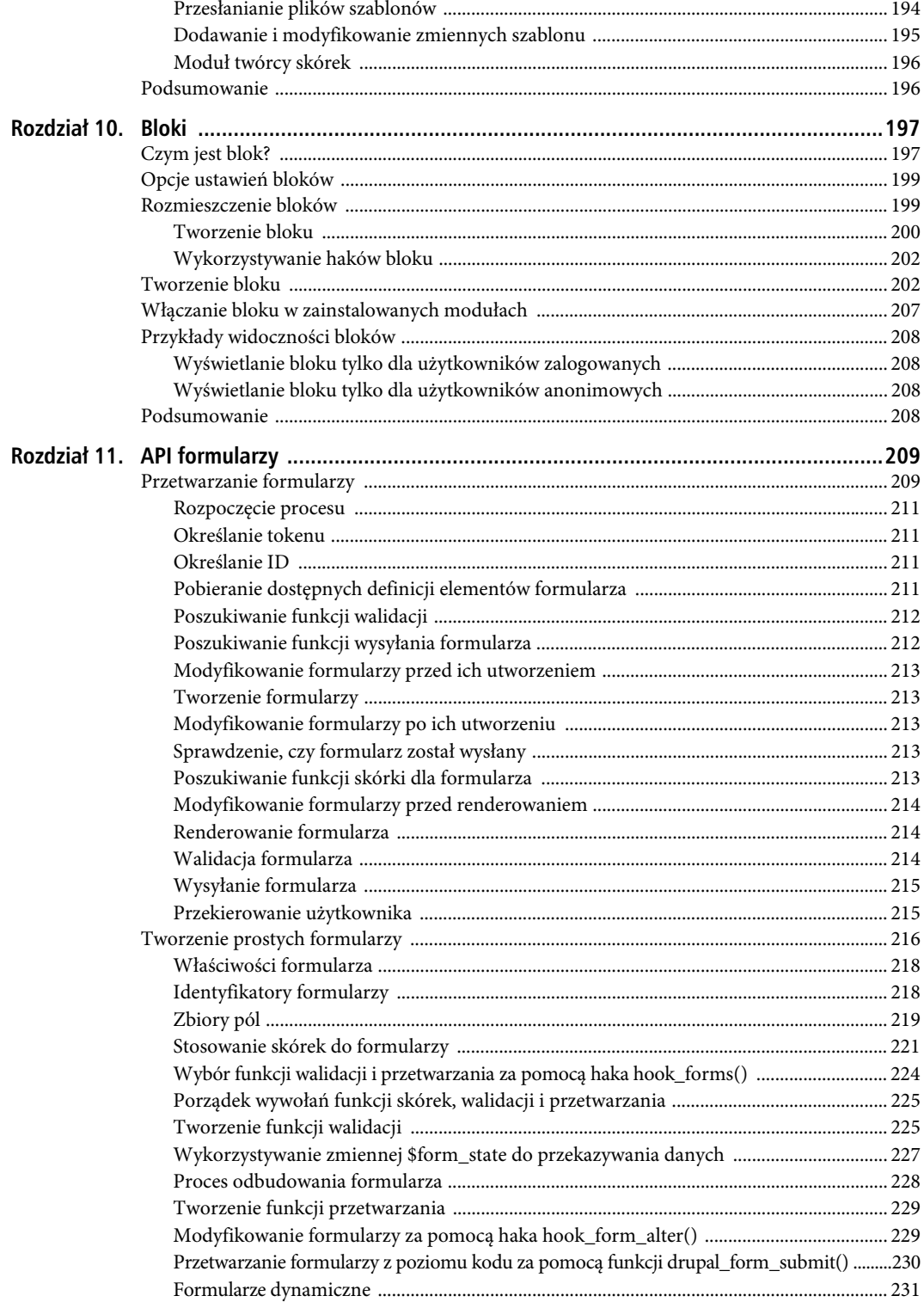

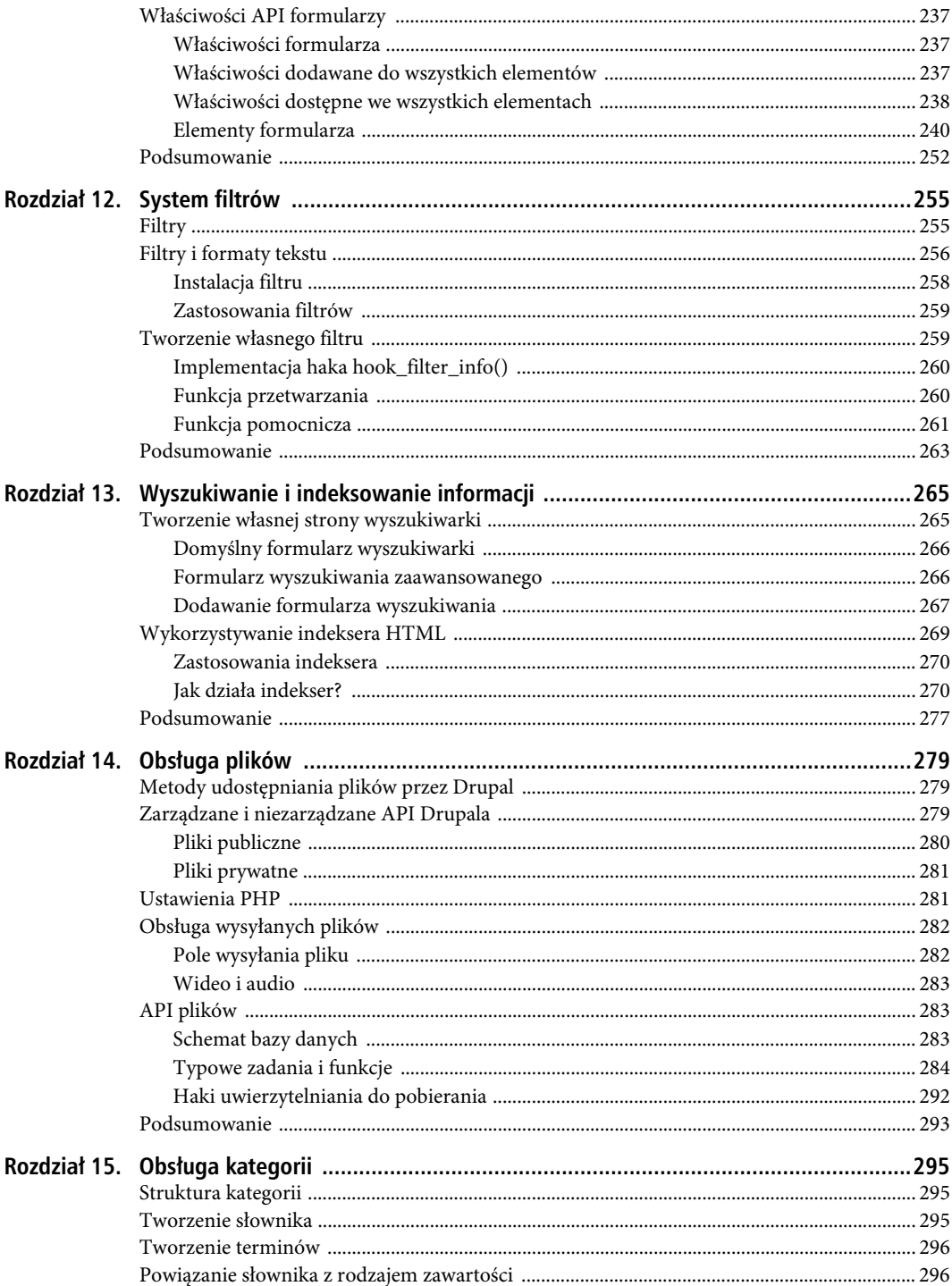

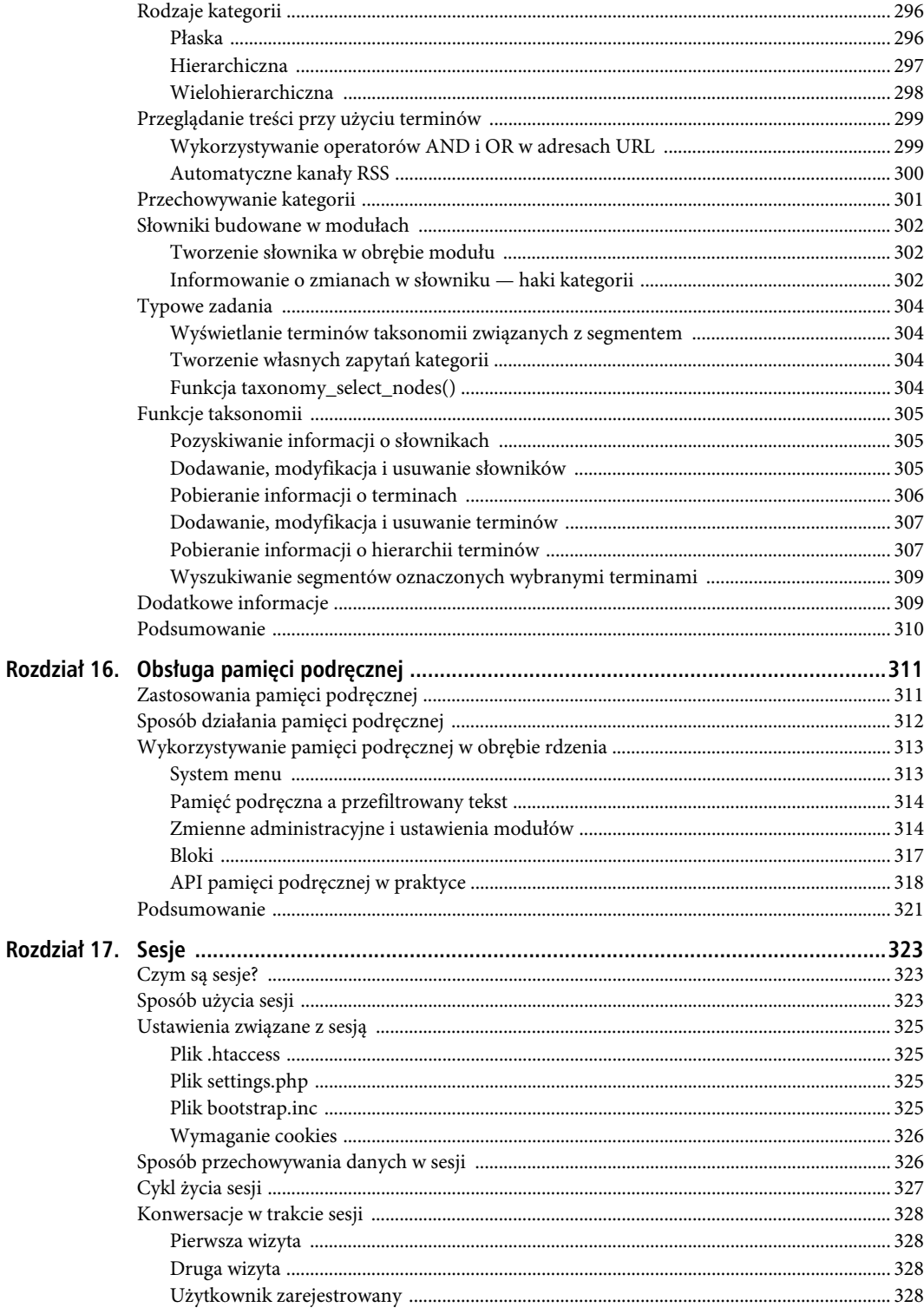

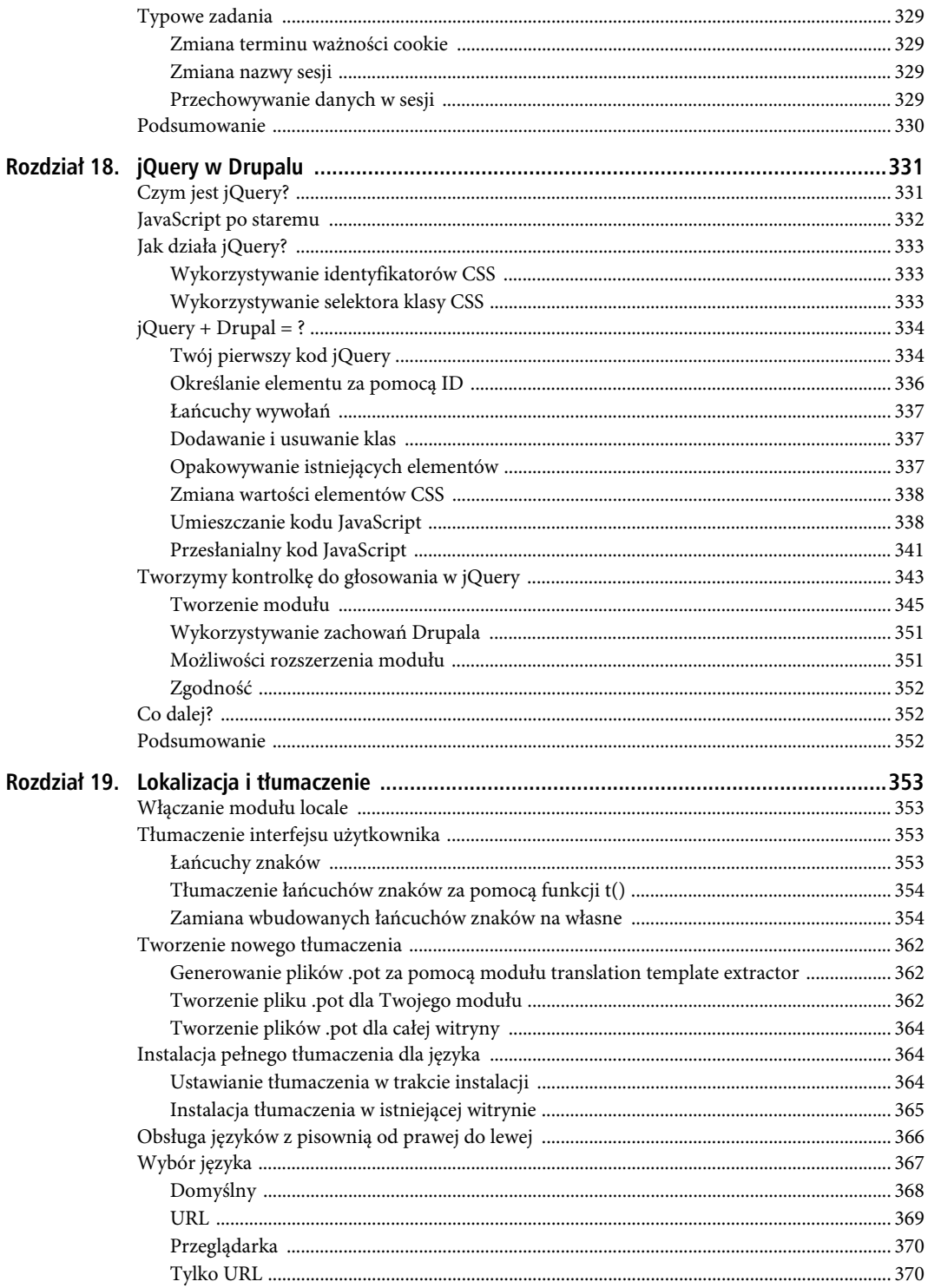

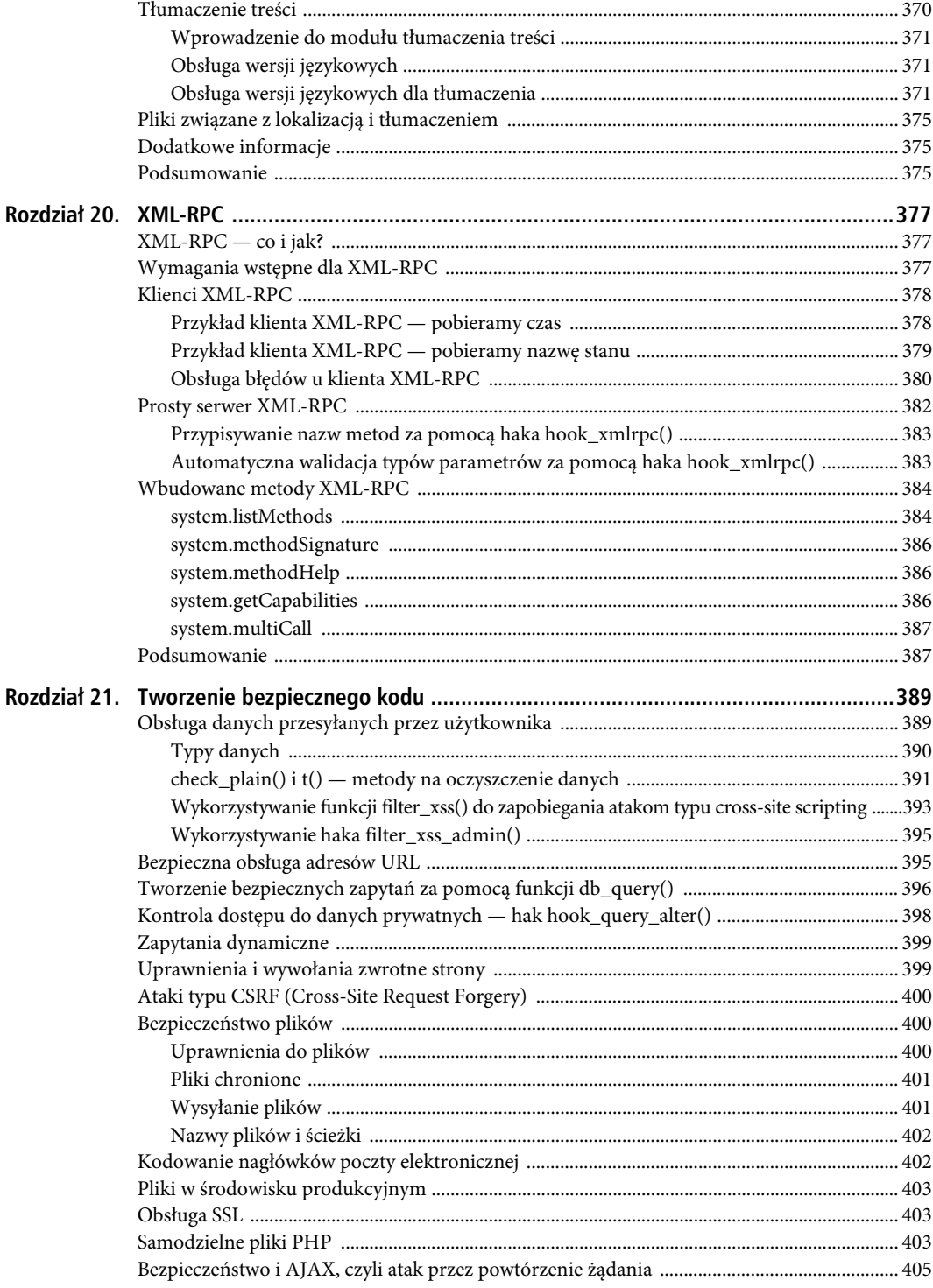

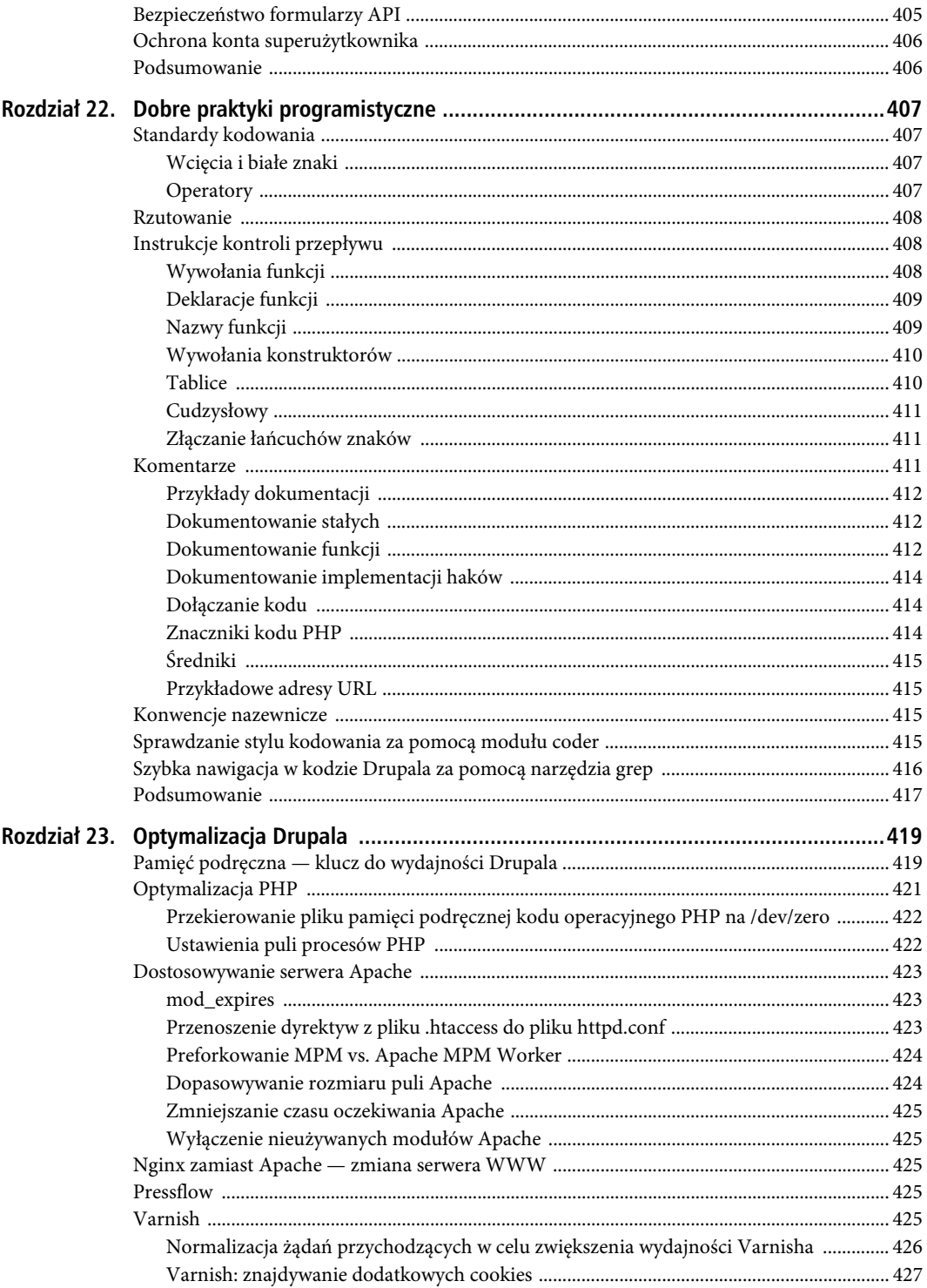

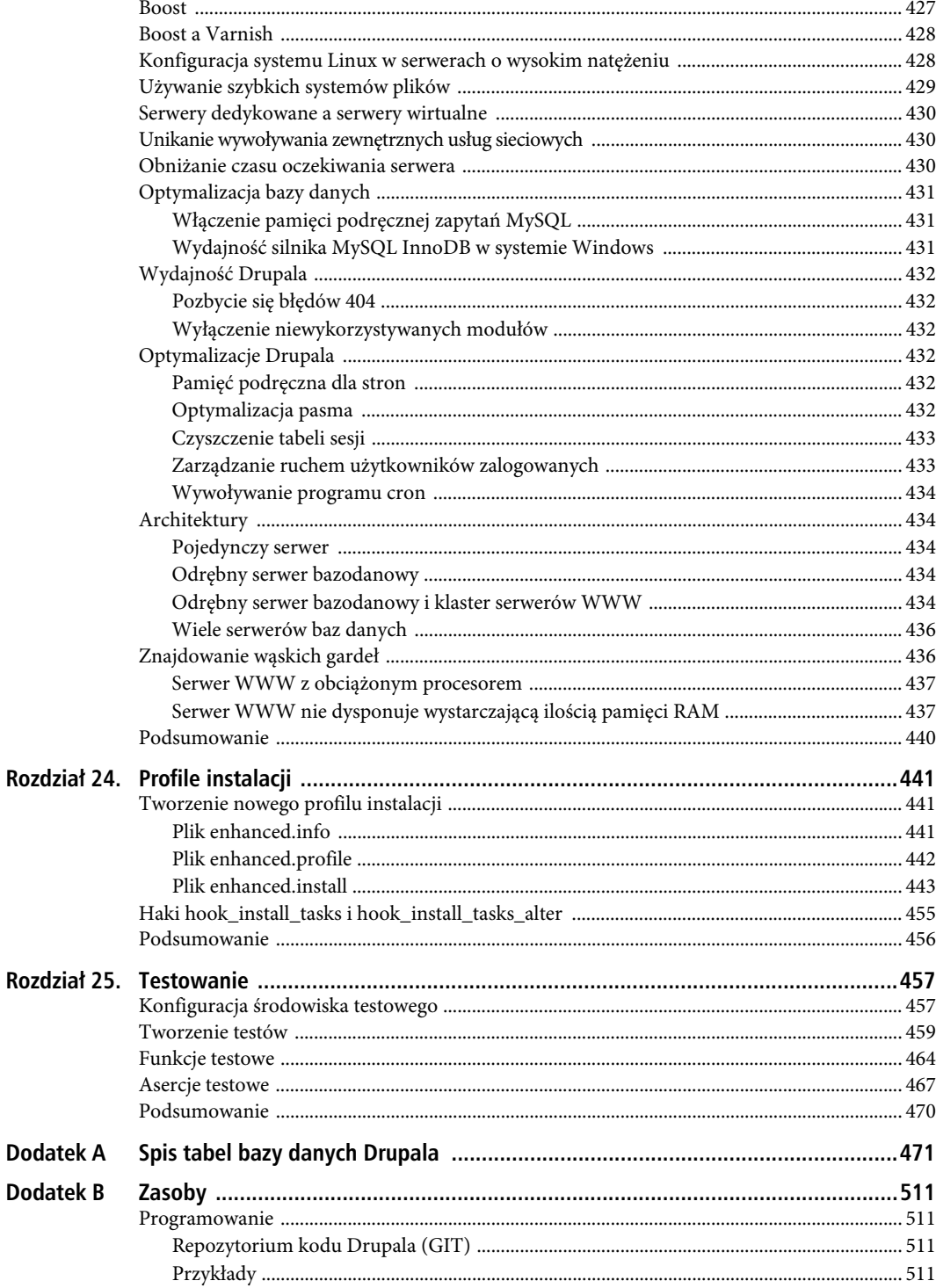

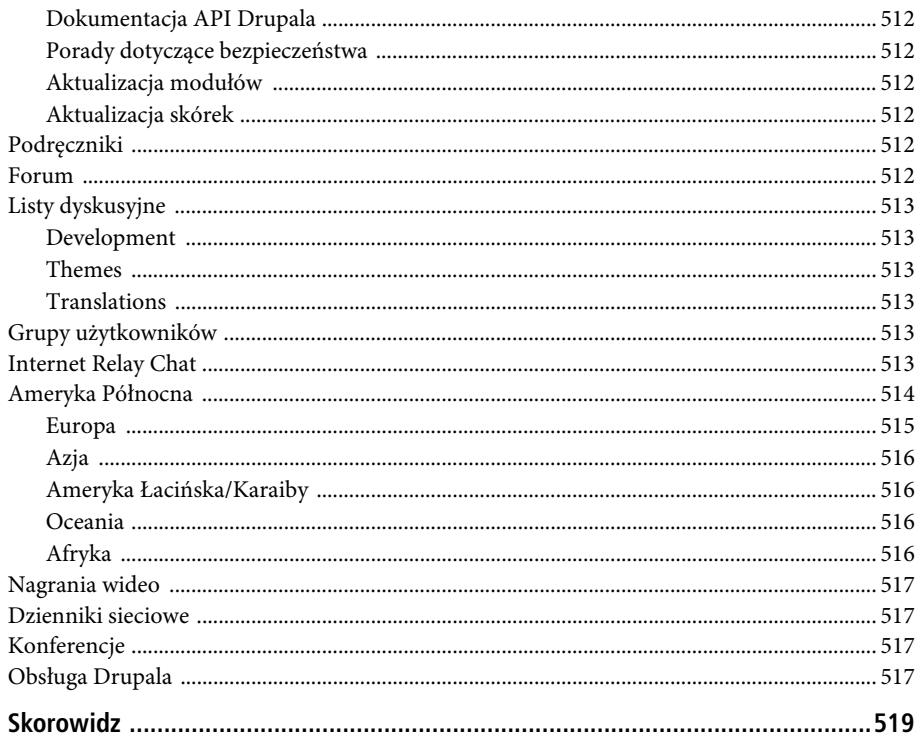

#### <span id="page-14-0"></span>**ROZDZIA- 2**

# **Tworzenie moduów**

Moduły stanowią podstawowy materiał, budulec, na bazie którego funkcjonuje Drupal. Moduły pozwalają także na rozszerzanie możliwości standardowej wersji Drupala, nazywanej też rdzeniem Drupala. Osobom, które nie miały wcześniej kontaktu z Drupalem, tłumaczymy, że moduły Drupala można porównać do klocków Lego. Korzystając z precyzyjnie określonych reguł, można bez przeszkód łączyć różne moduły i uzyskiwać rozbudowane oraz funkcjonalne rozwiązania.

Istnieją dwie główne kategorie modułów Drupala — moduły rdzenia i dodatkowe. Moduły rdzenia są dostarczane wraz ze standardową instalacją systemu. W ich skład wchodzą ankiety, menu, kategorie, wyszukiwarka, subskrybent kanałów i fora. Moduły dodatkowe to wszystkie moduły tworzone przez społeczność Drupala. Rozszerzają one funkcjonalność oferowaną przez rdzeń Drupala. Na stronie *http://drupal.org/project/modules* znajdziesz tysiące modułów, które realizują przeróżne funkcje, począwszy od prostych modułów wyświetlających aktualną datę i czas, aż do zaawansowanych rozwiązań, takich jak sklep internetowy.

W tym rozdziale utworzymy nowy moduł od podstaw. W trakcie pracy poznasz standardy i reguły, jakie muszą spełniać tworzone przez Ciebie (i innych programistów) moduły. Warto utworzyć coś praktycznego, dlatego zajmiemy się potrzebnym zagadnieniem — przypisami. Podczas przeglądania stron typowej witryny Drupala może zdarzyć się, że będzie trzeba dodać krótki przypis — informację o danej stronie. Można by, co prawda, skorzystać z tradycyjnych komentarzy, jednak na ogół komentarze są dostępne dla każdego użytkownika odwiedzającego stronę, ewentualnie tylko dla zalogowanych użytkowników. Przypisy, według naszego założenia, mogłyby być widoczne tylko dla autora segmentu.

## **Tworzenie plików**

Na początku musimy — rzecz jasna — wybrać nazwę dla naszego modułu. Skorzystamy z nazwy **annotate** ("stworzyć przypis, adnotację") — krótkiej i treściwej. Następnie dla naszego modułu musimy znaleźć miejsce w strukturze katalogów. Moduły dodatkowe i własne są przechowywane w katalogu */sites/all/modules*. Każdy moduł jest przechowywany w podkatalogu mającym taką samą nazwę jak moduł.

■ Uwaga: Moduły rdzenia są przechowywane w katalogu */modules*. W ten sposób nie musisz obawiać się, że wszystkie dodawane przez Ciebie moduły zostaną nadpisane lub usuniete w trakcie wykonywania aktualizacji.

Jeśli chcesz, możesz utworzyć podkatalog */sites/all/modules/custom* do przechowywania wyłącznie modułów utworzonych przez Ciebie. Dzięki temu inni programiści bez problemu rozróżnią moduły utworzone przez Ciebie od modułów pobranych z witryny *Drupal.org*. Tak też uczynimy w tym przypadku — w podkatalogu */sites/all/modules/custom/annotate* znajdą się wszystkie pliki związane z modułem annotate.

Pierwszym plikiem, który utworzymy, będzie plik *annotate.info*. Każdy moduł Drupala 7. musi mieć plik składający się z nazwy modułu i rozszerzenia *.info*. W przypadku modułu annotate podstawowy zestaw informacji, który pozwoli Drupalowi prawidłowo rozpoznać nasz moduł, ma następującą postać:

```
name = Przypisy
description = "Moduł pozwala na tworzenie przypisów"
package = Drupal 7. Zaawansowane programowanie.
core = 7.xfiles[] = annotate.module
files[] = annotate.install
files[] = annotate.admin.inc
configure=admin/config/content/annotate/settings
```
Struktura tego pliku jest identyczna dla wszystkich modułów Drupala 7. Atrybut name określa nazwę modułu wyświetlaną na stronie konfiguracyjnej *Moduły*. Atrybut description zawiera opis modułu, wyświetlany w tym samym miejscu. Atrybut package definiuje pakiet (grupę), do której przynależy moduł. Moduły na stronie konfiguracyjnej *Moduły* są grupowane i wyświetlane według pakietów. Pole core określa wersję Drupala, do której został dostosowany moduł. Atrybut php definiuje wersję PHP wymaganą przez moduł. Wreszcie, atrybut files określa nazwy plików związanych z modułem. Dla modułu annotate są to pliki *annotate.module* i *annotate.install*.

Plik konfiguracyjny może zawierać także atrybuty opcjonalne. Oto przykład modułu, który wykorzystuje PHP w wersji 5.2, zaś do jego poprawnego działania Drupal musi mieć zainstalowane dwa moduły: forum i kategorie.

```
name = Chochlik na forum
description = Moduł losowo przypisuje odpowiedzi do różnych wątków
core = 7.xdependencies[] = forum
dependencies[] = taxonomy
files[] = forumconfusion.module
files[] = forumconfusion.install
package = "Forum BonusPak Złego Boba"
php = 5.2
```
Teraz możemy zająć się tworzeniem kodu dla naszego modułu. Utwórz plik o nazwie *annotate.module* wewnątrz katalogu *sites/all/modules/custom/annotate*. Rozpocznij plik od otwierającego znacznika PHP i identyfikacyjnego znacznika CVS, po których następuje komentarz:

```
<?php
```
*/\*\* \* @file \* Moduł pozwala użytkownikom na dodawanie prywatnych przypisów do segmentów. \* \* Moduł dodaje pole tekstowe w momencie wyświetlenia segmentu. \* Dzięki temu zalogowani użytkownicy mogą dodawać przypisy.*

```
 */
```
Na początku zwróć uwagę na styl komentarza. Na początku znajduje się ciąg /\*\*, po czym każdy kolejny wiersz rozpoczyna się od gwiazdki poprzedzonej spacją ( \*). Wreszcie, na końcu komentarza znajduje się sekwencja \*/. Atrybut @file informuje, że następny akapit zawiera opis pliku. Ten jednowierszowy opis jest wykorzystywany również przez api.module (*http://drupal.org/project/api*) — moduł odpowiedzialny za tworzenie i formatowanie dokumentacji na podstawie kodu. Przy okazji, zapamiętaj adres *http://api.drupal.org*. Na tej stronie znajdziesz dokumentację wszystkich API wchodzących w skład Drupala. Warto, abyś zapoznał się z tą stroną. Jest to nieocenione źródło informacji dla programistów, którzy tworzą bądź modyfikują moduły.

Tuż za pustym wierszem znajduje się dłuższy opis, przeznaczony dla programistów, którzy będą korzystać (i zapewne poprawiać) nasz kod. Zwróć uwagę, że nie używamy znacznika zamykającego (?>). Element ten jest w PHP opcjonalny. Jego dołączenie mogłoby spowodować problemy z białymi znakami na końcu pliku (*http://drupal.org/coding-standards#phptags*).

■ Uwaga: Zastanawiasz się, czemu przykładamy taką wagę do sposobu organizacji plików, katalogów i wszelkich innych elementów w obrębie instalacji Drupala? Odpowiedź jest prosta. Gdy setki programistów z całego świata pracują nad jednym projektem, zachowanie jednolitych standardów znacznie upraszcza i skraca czas pracy zwiazany z łaczeniem efektu prac różnych ludzi w jedną całość. Szczegółowe konwencje programistyczne obowiązujące w Drupalu znajdziesz w sekcji Coding standards w dokumencie Developing for Drupal Handbook (http://drupal.org/coding-standards).

#### **Implementacja haka**

Drupal intensywnie wykorzystuje mechanizm haków, zwanych też niekiedy wywołaniami zwrotnymi. W trakcie wykonywania swoich zadań Drupal daje modułom możliwość zareagowania na pewne zdarzenia. Przykładowo tuż po załadowaniu segmentu z bazy danych (a jeszcze przed wyświetleniem go na stronie) Drupal sprawdza, czy włączone moduły mają zaimplementowaną funkcję hook node load(). Następnie funkcję znalezione w modułach są wywoływane jeszcze przed wyświetleniem modułu na stronie. Przykład takiego zachowania sprawdzimy, korzystając z naszego modułu annotate.

Pierwszy hak, który będziemy implementować, jest zdefiniowany za pomocą haka hook menu(). Za pomocą tej funkcji będziemy mogli dodać dwa elementy do menu administracyjnego naszej strony. W ten sposób do głównego menu konfiguracyjnego dodamy opcję *Przypisy*, a także podmenu (wewnątrz menu *Przypisy*) o nazwie *Ustawienia*. Kliknięcie tej pozycji spowoduje uruchomienie strony konfiguracyjnej naszego modułu. Elementy menu definiujemy przy użyciu tablic, składających się z kluczy i wartości określających zachowanie Drupala w momencie nadejścia żądania o określonej ścieżce. Tym zagadnieniem zajmiemy się szczegółowo w rozdziale 4., poświęconym menu i wywołaniom zwrotnym Drupala. Odwołanie do haka hook\_menu nazwiemy annotate menu — zastępując słowo hook nazwą tworzonego modułu. Ta zasada obowiązuje dla wszystkich haków zawsze należy zastępować słowo hak nazwą konkretnego modułu.

Oto kod, który musimy dodać do naszego modułu:

```
/**
 * Implementacja haka hook_menu().
 */
function annotate menu() {
   $items['admin/config/annotate'] = array(
     'title' => 'Przypis segmentu',
     'description' => 'Dostosuj opcje przypisów segmentu.',
     'position' => 'right',
    'weight' \Rightarrow -5,
     'page callback' => 'system_admin_menu_block_page',
    'access arguments' => array('administer site configuration'),
     'file' => 'system.admin.inc',
    'file path' => drupal get path('module', 'system'),
   );
   $items['admin/config/annotate/settings'] = array(
     'title' => 'Ustawienia przypisów',
'description' => 'Dostosuj sposób działania przypisów.',
    'page callback' => 'drupal get form',
    'page arguments' => array(\overline{a} annotate admin settings'),
     'access arguments' => array('administer site configuration'),
    'type' => MENU NORMAL ITEM,
     'file' => 'annotate.admin.inc',
   );
   return $items;
}
```
Nie musisz analizować treści powyższego kodu w tej chwili. Jego działanie jest następujące: gdy użytkownik wejdzie pod adres *http://example.com/?q=admin/config/annotate/settings*, zostanie wywołana funkcja

drupal\_get\_form(), która otrzyma jako argument identyfikator formularza annotate\_admin\_settings. W związku z tym, nastąpi próba znalezienia funkcji opisującej ten formularz w pliku *annotate.admin.inc*. Element menu (a co za tym idzie, możliwość wykonania operacji) otrzymają jedynie użytkownicy z uprawnieniem *administer site configuration*. W momencie wyświetlenia formularza Drupal poprosi o określenie definicji formularza. Po zakończeniu odpytywania wszystkich modułów w celu uzyskania ich elementów menu następuje próba wybrania funkcji odpowiadającej ścieżce, z której nastąpiło żądanie.

■ Uwaga: Jeśli chcesz poznać bliżej mechanizm sterujący wszystkimi hakami, zajrzyj na stronę z dokumentacji funkcji module\_invoke\_all(), zadeklarowanej w pliku *includes/module.inc* (http://api.drupal.org/api/function/module\_invoke\_all/7).

Teraz powinno być już jasne, dlaczego funkcja haka nosi nazwę hook\_menu().

Wskazówka: Haki Drupala pozwalają na obsługę przeróżnych zdarzeń systemu. Pełna lista obsługiwanych haków znajduje się w dokumentacji API Drupala (http://api.drupal.org/api/group/hooks/7).

## **Dodawanie ustawień charakterystycznych dla modułu**

Drupal zawiera wiele różnych rodzajów segmentów (nazywanych też rodzajami zawartości w interfejsie użytkownika), takich jak artykuły czy zwykłe strony. W związku z tym, chcielibyśmy, aby przypisy mogły być stosowane tylko do niektórych rodzajów segmentów. W tym celu musimy utworzyć stronę z możliwością wyboru rodzajów zawartości, przy których będzie pojawiać się opcja wstawienia przypisu. Strona będzie mieć prostą budowę — obok nazwy każdego dostępnego rodzaju zawartości znajdzie się pole typu checkbox. Zaznaczenie bądź usunięcie znaczenia tego pola będzie stanowiło o możliwości wstawiania przypisów przy danym rodzaju zawartości (rysunek 2.1). Opisana strona powinna być dostępna jedynie dla administratora, dlatego jej kod powinien być ładowany i przetwarzany tylko wtedy, kiedy będzie trzeba. Z tego względu kod strony umieścimy w osobnym pliku (a nie w dotychczas edytowanym pliku annotate.module, który będzie ładowany i wykorzystywany przy każdym żądaniu). W poprzednim listingu poinformowaliśmy Drupal, że powinien szukać formularza ustawień w pliku *annotate.admin.inc*, dlatego musimy dotrzymać słowa i utworzyć plik *sites/all/modules/annotate/annotate.admin.inc* o poniższej treści:

```
<?php
/**
 * @file
 * Strona administracyjna z wywołaniami zwrotnymi modułu annotate.
 */
/**
 * Tworzenie formularza dla ustawień przypisów.
 *
 * @ingroup forms
 * @see system_settings_form().
 */
function annotate admin settings() {
   // Pobierz tablicę rodzajów segmentów, zawierającą wewnętrzne nazwy jako klucze i przyjazne nazwy jako wartości,
   // np. array('page' => 'Prosta strona', 'article' => 'Artykuły')
  $types = node type get types();
  foreach($types as \overline{\$node\ type} {
```

```
 $options[$node_type->type] = $node_type->name;
 }
$form['annotate_node_types'] = array(
    '#type' => \overline{\phantom{a}}checkboxes',
    '#title' => t('Użytkownicy mogą tworzyć przypisy dla następujących rodzajów zawartości'),
     '#options' => $options,
    '#default value' => variable get('annotate node types', array('page')),
    '#description' => t('Przy wybranych rodzajach zawartości zostaną wyświetlone pola tekstowe
→w celu umożliwienia dodawania prywatnych uwag przez użytkowników.'),
  );
   $form['#submit'][] = 'annotate_admin_settings_submit';
  return system settings form($form);
```
}

Formularze w Drupalu są reprezentowane za pomocą struktury drzewiastej, tzn. tablicy tablic (tablic zagnieżdżonych). Przy użyciu tej struktury danych Drupal przekazuje niezbędne informacje do silnika renderującego (odpowiedzialnego za wygenerowanie kodu HTML). Dla zwiększenia czytelności każdy element tablicy został umieszczony w osobnym wierszu. Każdy atrybut formularza został oznaczony znakiem krzyżyka (#). Atrybuty te pełnią dodatkowo rolę kluczy w tablicy. Na początku określamy rodzaj elementów formularza za pomocą wartości checkboxes. Oznacza ona, że pola tego typu będą tworzone z wykorzystaniem tablicy z kluczami, do której odwołujemy się za pomocą zmiennej \$options.

Opcje zostaną pobrane z zastosowaniem funkcji node\_type\_get\_types(), która zwraca tablicę obiektów. Efekt działania tej funkcji mógłby wyglądać tak:

```
[article] => stdClass Object (
   [type] => article
 [name] => Artyku-

  [base] => node content
[description] => Artykuły są wykorzystywane do tworzenia treści o istotnej dacie publikacji,
→np. aktualności, wiadomości prasowych czy też wpisów na blogu.
  [help] =>
  [has title] \Rightarrow 1
 [title_label] => Tytu-

  [has<sub>body</sub>] => 1
  [body label] => Treść
  [custom] \Rightarrow 1[modified] => 1
  [locked] => 0
  [orig type] => article
)
```
Kluczem powyższego obiektu ([article] =>) jest identyfikator rodzaju segmentu, używany wewnętrznie przez Drupala do przetwarzania segmentów, podczas gdy przyjazna nazwa to wartość atrybutu name, znajdująca się wewnątrz definicji obiektu.

API formularzy Drupala zobowiązuje nas do umieszcza w atrybucie #options par *klucz* => wartość. Dlatego właśnie w pętli foreach kluczem pary staje się atrybut type, a wartością pary — atrybut name. Korzystając z tablicy \$options, Drupal wygeneruje w formularzu pola typu checkbox dla prostej strony, artykułu oraz wszystkich innych rodzajów zawartości, jakie są dostępne w Twojej aplikacji.

Tytuł formularza ustawiamy na podstawie wartości atrybutu #title.

■ Uwaga: Wszystkie teksty wyświetlane na stronie (takie jak wartości pól #title i #description naszego formularza) są umieszczane jako argumenty wywołania funkcji t(). Funkcja ta znacznie ułatwia tłumaczenie tekstów. Przetworzenie wszystkich tekstów w aplikacji przez funkcję tłumaczącą t znacznie ułatwi utworzenie kolejnych wersji językowych. Nie zastosowaliśmy tej funkcji dla elementów menu, ponieważ są one tłumaczone automatycznie.

Kolejny z atrybutów, #default\_value, określa wartość domyślną elementu formularza. Skoro wartości typu checkboxes mogą zawierać wiele elementów typu checkbox, wartość domyślna dla takiego typu musi być tablicą. Wyrażenie zdefiniowane dla atrybutu #default\_value jest warte dłuższej analizy: variable get('annotate node types', array('page'))

Drupal pozwala na przechowywanie i odczytywanie dowolnych wartości za pomocą dwóch specjalnych funkcji: variable get() i variable set(). Wartości są zapisywane w tabeli variables w bazie danych i dostępne przez cały czas przetwarzania żądania. Oczywiście, nie należy nadużywać tych funkcji zarówno pod względem liczby przechowywanych obiektów, jak i ich wielkości. Wartości są ładowane przy okazji każdego żądania, dlatego takie nadużycia mogłyby spowolnić pracę całego systemu. Mechanizm ten nadaje się natomiast znakomicie do przechowywania wszelkich ustawień. Zwróć uwagę, że do funkcji variable\_get przekazujemy klucz, który jednoznacznie identyfikuje szukaną wartość (dzięki czemu Drupal może znaleźć ją w tabeli variables), a także wartość domyślną. Powyższy zapis możemy interpretować następująco: jeśli w tabeli variables nie ma określonych rodzajów segmentów, dla których są włączone przypisy, skorzystaj z tablicy określonej w wartości domyślnej. Domyślnie pozwalamy na dodawanie przypisów jedynie dla prostych (ang. *Basic*) stron.

-Wskazówka: Korzystając z funkcji system settings form(), pamiętaj, że nazwa elementu formularza (np. annotate\_node\_types) musi być taka sama jak klucz określony w funkcji variab1e\_get().

Opis pełni jedynie funkcję informacyjną — dla administratora strony jest to informacja, do czego służy dane pole. Formularze omówimy szczegółowo w rozdziale 11.

Następnym krokiem w tworzeniu naszego modułu będzie dodawanie i usuwanie pola przypisu do rodzajów zawartości. Jeśli administrator strony włączy dany rodzaj zawartości, pole przypisu zostanie do niego dodane. Usunięcie zaznaczenia pola będzie równoznaczne z usunięciem pola przypisu z danego rodzaju zawartości. Field API Drupala (API związane z polami) pomoże zdefiniować pole i powiązać je z typem zawartości. Field API wykonuje wszystkie operacje związane z konfigurowaniem pola, włącznie z tworzeniem w bazie danych tabeli, w której będą przechowywane treści przypisów, i tworzeniem elementów formularza niezbędnych do pobrania treści przypisu od autora. Field API pozwoli także na powiązanie pola z rodzajem segmentu i dołączenie go do formularza edycji danego segmentu, a także uwzględnienie pola przy wyświetlaniu tegoż segmentu. Field API szczegółowo opisujemy w rozdziale 8.

Najpierw zajmiemy się obsługą wysyłanych formularzy, a zatem napiszemy kod obsługujący wysłanie formularza przez administratora. Chodzi — oczywiście — o formatkę wyboru rodzajów segmentów, które mają mieć włączone dodawanie przypisów. Jeśli pole checkbox danego segmentu nie jest zaznaczone, musimy upewnić się, że segment ten nie ma powiązanego pola przypisu — a jeśli tak jest, pole to należy usunąć wraz z istniejącymi przypisami. Włączenie pola typu checkbox spowoduje sprawdzenie, czy pole przypisu dla danego rodzaju zawartości istnieje. Jeśli nie, zostanie dodane (w przeciwnym przypadku nie trzeba podejmować żadnej akcji).

#### */\*\**

*\* Przetwarzanie formularza ustawień przypisów.*

#### *\*/*

```
function annotate admin settings submit($form, $form state) {
```
*// Przeiteruj kolekcję checkboksów zawartych w formularzu*

```
foreach ($form state['values']['annotate node types'] as $key => $value) {
```
 *// Jeśli checkbox dla danego rodzaju zawartości nie jest zaznaczony, sprawdź, czy dany rodzaj zawartości ma zdefiniowane // pole przypisu, korzystając z funkcji field\_info\_instance. Jeśli tak, usuń pole przypisu, ponieważ administrator usunął // zaznaczenie danego pola formularza.*

```
 if (!$value) {
  $instance = field_info_instance('node', 'annotation', $key);
  if (!empty($instance)) {
    field delete instance($instance);
    watchdog("Przypis", 'Usunieto pole przypisu z nastepującego rodzaju zawartości:
     %key', array('%key' => $key));
   }
 } else {
```

```
 // Jeśli checkbox dla danego rodzaju zawartości jest zaznaczony, sprawdź, czy pole przypisu dla danego rodzaju
      // zawartości istnieje. Jeśli nie, dodaj pole przypisu do tego rodzaju zawartości.
       $instance = field_info_instance('node', 'annotation', $key);
       if (empty($instance)) {
         $instance = array(
           'field name' => 'annotation',
           'entity type' \equiv 'node',
           'bundle<sup>\overline{ }</sup> => $key,
            'label' => t('Przypis'),
           'widget type' => 'text textarea with summary',
           'settings' => array('display~summary' => TRUE),
            'display' => array(
              'default' => array(
                'type' => 'text_default',
              ),
              'teaser' => array(
                'type' => 'text summary or trimmed',
              ),
         ),
       );
      $instance = field create instance($instance);
      watchdog('Przypis', 'Dodano pole przypisu do następującego rodzaju zawartości: %key',
         array('%key' => $key));
       }
 }
   } // Koniec pętli foreach.
```
Po zbudowaniu skryptu obsługi formularza możemy zająć się utworzeniem pliku *.install* dla naszego modułu. Plik instalacyjny zawiera jedną lub więcej funkcji, które są wywoływane w momencie instalacji lub deinstalacji modułu. W naszym przypadku w trakcie instalacji chcemy utworzyć pole przypisu, które mogłoby być przypisane do rodzajów zawartości przez administratora. Deinstalacja modułu wiązać się będzie z usunięciem powiązań pola przypisu ze wszystkimi rodzajami zawartości, a także usunięciem samego pola z bazy danych Drupala. W tym celu musimy utworzyć nowy plik o nazwie *annotate.install* w katalogu modułu annotate.

Pierwszą funkcją, jaką wywołamy, będzie funkcja obsługi haka hook\_install(). Zgodnie z konwencją nazewniczą Drupala, funkcja otrzyma nazwę annotate install(). W funkcji tej za pomocą Field API sprawdzimy, czy pole istnieje, a jeśli nie, nie pozostanie nam nic innego, jak je utworzyć:

```
<?php
```
}

```
/**
 * Implementacja haka hook_install()
 */
```

```
function annotate install() {
```

```
 // Sprawdź, czy pole istnieje.
 $field = field_info_field('annotation');
```

```
 // Jeśli nie, utwórz pole.
 if (empty($field)) {
  $field = array('field name' => 'annotation'.
    'type' => 'text with summary'
    'entity types' = array('node'),
     'translatable' => TRUE,
   );
```

```
 $field = field_create_field($field);
 }
```
}

Teraz możemy przejść do tworzenia funkcji deinstalacyjnej, korzystając z haka hook\_uninstall. Stosowna funkcja otrzyma nazwę annotate uninstall. Skorzystamy w niej z funkcji watchdog w celu zapisania w dzienniku (logu) informacji o deinstalacji modułu. Następnie skorzystamy z funkcji node\_get\_types(), aby pobrać wszystkie dostępne rodzaje zawartości. Dzięki temu sprawdzimy, które z rodzajów zawartości mają swoje pola przypisu i usuniemy je. Na koniec będziemy mogli usunąć definicję pola przypisu.

```
/**
 * Kod obsługi haka hook_uninstall()
 */
function annotate uninstall() {
watchdog("Moduł Przypisy", "Deinstalacja modułu i usuwanie pól");
   $types = node type get types();
   foreach($types as \overline{$type) {
      annotate delete annotation($type);
 }
    $field = field_info_field('annotation');
    if ($field) {
      field delete field('annotation');
    }
}
function annotate delete annotation($type) {
   $instance = field_info_instance('node', 'annotation', $type->type);
   if ($instance) {
     field delete instance($instance);
 }
```
}

Zmierzając powoli do końca tworzenia naszego modułu, możemy zająć się ostatnią czynnością — dodaniem kodu do pliku *.module* w celu sprawdzenia, czy osoba przeglądająca dany segment jest jego autorem. Jeśli ten warunek nie jest spełniony, przypis musi zostać ukryty. Do realizacji tej funkcjonalności posłuży hak hook\_node\_load(), wywoływany w trakcie ładowania segmentu. Wewnątrz funkcji obsługi tego haka sprawdzimy, czy osoba przeglądająca segment jest jego autorem. Jeśli tak nie jest, przypis zostanie ukryty przez zastosowanie operacji unset:

```
/**
 * Kod obsługi haka hook_node_load()
 */
function annotate node load($nodes, $types) {
   global $user;
   // Sprawdź, czy osoba przeglądająca segment jest jego autorem. Jeśli nie, ukryj przypis.
   foreach ($nodes as $node) {
      if ($user->uid != $node->uid) {
```

```
 unset($node->annotation);
      }
   }
}
```
Zapisz utworzone pliki (*.info*, *.install*, *.admin.inc*, *.module*), a następnie kliknij łącze *Moduły* w menu administratora na górze strony. Twój moduł powinien znaleźć się w grupie zatytułowanej *Drupal 7. Zaawansowane programowanie.* (Jeśli tak nie jest, sprawdź dokładnie pliki *annotate.info* i *annotate.module* pod kątem składni i upewnij się, że oba pliki znajdują się w katalogu *sites/all/modules/custom*). Po całej pracy wykonanej w tym rozdziale możesz wreszcie włączyć moduł.

Po włączeniu modułu na stronie *admin/config/annotate/settings* powinien znaleźć się formularz konfiguracji dla modułu annotate.module (rysunek 2.1).

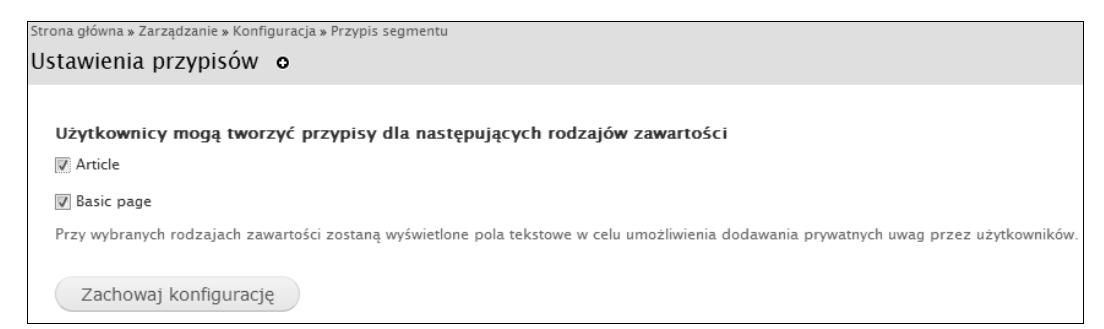

#### *Rysunek 2.1. Formularz konfiguracji dla modułu annotate.module*

Zaledwie kilka wierszy kodu dało w pełni funkcjonalny formularz konfiguracji naszego modułu, który automatycznie zapisze i zapamięta ustawienia. Jest to dobitny przykład możliwości Drupala.

Sprawdźmy teraz główną funkcjonalność naszego modułu. Najpierw musimy włączyć przypisy dla wszystkich rodzajów zawartości. Zaznacz wszystkie pola na stronie konfiguracyjnej i kliknij przycisk *Zachowaj konfigurację*. Następnie utwórz prostą stronę i przewiń ją na sam dół, aż zobaczysz pole *Przypis* (rysunek 2.2).

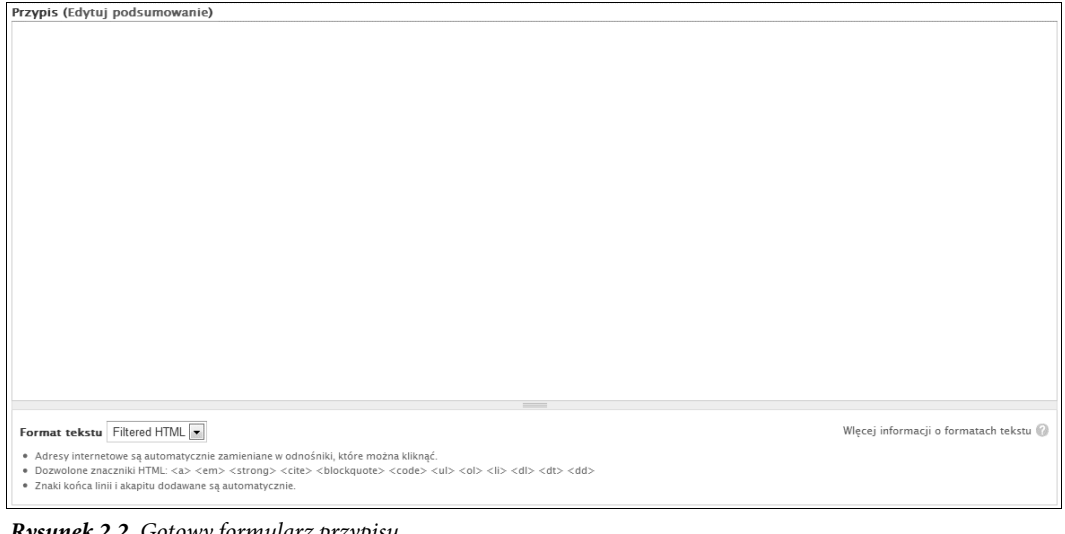

#### *Rysunek 2.2. Gotowy formularz przypisu*

Utwórz nowy segment, wprowadzając tytuł, treść i przypis. Po zakończeniu zachowaj zmiany, a powinieneś zobaczyć efekt, taki jak na rysunku 2.3.

| Przykład działania przypisów                                     |
|------------------------------------------------------------------|
| Edytuj<br>Pokaż                                                  |
| Oto przykładowy segment, który wykorzystuje mechanizm przypisów. |
| Przypis:                                                         |
| Oto przypis. Niezły, prawda?                                     |

*Rysunek 2.3. Segment zawierający przypis*

Możesz zastanawiać się, gdzie Drupal przechowuje wszystkie informacje związane z przypisami — w końcu nie wykonywaliśmy jawnie żadnych operacji związanych z bazą danych. Field API wykonuje wszystkie niezbędne operacje, począwszy od utworzenia tabeli, przez zapis i odczyt danych, aż do usunięcia tabeli w przypadku deinstalacji. Wywołanie funkcji field create field() powoduje utworzenie tabeli o nazwie field data <nazwa pola>. W naszym przypadku nazwą tabeli będzie ciąg field data annotations. Szczegółowe informacje na temat Field API znajdziesz w rozdziale 4.

### **Tworzenie własnej sekcji administracyjnej**

Drupal zawiera kilka kategorii ustawień administracyjnych — takich jak zarządzanie treścią czy zarządzanie użytkownikami — które pojawiają się na stronie *Konfiguracja*. Może się zdarzyć, że Twojemu modułowi przydałaby się własna kategoria. Nic prostszego — w tym podrozdziale wykreujemy nową kategorię ustawień o nazwie *Przypisy segmentów*. Na początek musimy utworzyć funkcję obsługi haka hook\_menu.

```
/**
 * Obsługa haka hook_menu().
 */
function annotate menu() {
  $items['admin/config/annotate'] = array(
     'title' => 'Przypis segmentów',
     'description' => 'Dostosuj opcje przypisów segmentów.',
     'position' => 'right',
     'weight' => -5,
     'page callback' => 'system_admin_menu_block_page',
     'access arguments' => array('administer site configuration'),
     'file' => 'system.admin.inc',
     'file path' => drupal_get_path('module', 'system'),
  );
  $items['admin/config/annotate/settings'] = array(
     'title' => 'Ustawienia przypisów',
    'description' => 'Zmień zachowanie przypisów.',
    'page callback' => 'drupal get form',
    'page arguments' => array('annotate_admin settings'),
     'access arguments' => array('administer site configuration'),
     'type' => MENU_NORMAL_ITEM,
     'file' => 'annotate.admin.inc',
   );
  return $items;
}
```
Na rysunku 2.4 przedstawiamy kategorię na stronie *Konfiguracja*, zawierającą łącze do ustawień naszego modułu.

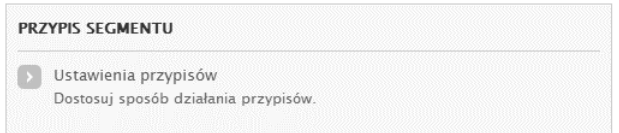

#### *Rysunek 2.4. Łącze do ustawień modułu przypisów pojawia się jako odrębna kategoria*

Jeśli kiedykolwiek zdarzy Ci się zmienić kod obsługi haka menu, musisz wyczyścić pamięć podręczną (ang. *cache*) menu. Można to zrobić na dwa sposoby — czyszcząc tabelę *cache\_menu* lub wybierając opcję *Utwórz ponownie menu* dostępną w module programistycznym Drupala (ang. *devel.module*). Możesz także skorzystać z opcji *Wyczyść dane pamięci podręcznej*, która znajduje się na stronie *Konfiguracja/Wydajność*.

■ Wskazówka: Moduł devel (*http://drupal.org/project/devel*) powstał specjalnie dla programistów rozszerzających możliwości Drupala. Przy jego użyciu można łatwo uzyskać dostęp do takich opcji jak czyszczenie pamięci podręcznej, podgląd zmiennych czy śledzenie zapytań do bazy danych. To obowiązkowe narzędzie każdego programisty Drupala.

Dodanie nowej kategorii wymaga wykonania dwóch kroków. Po pierwsze, dodać trzeba element menu, który opisuje nagłówek kategorii. Element menu ma swoją unikalną ścieżkę (*admin/config/annotate*). Zostanie on umiejscowiony w prawej kolumnie, z wagą o wartości 5, dzięki czemu znajdzie się tuż przed kategorią *Usługi web*, co stanowi najwygodniejsze rozwiązanie.

Drugi krok sprowadza się do zagnieżdżenia hiperłącza prowadzącego do ustawień przypisów wewnątrz kategorii Przypisy segmentów. Uda się to osiągnąć po ustawieniu ścieżki oryginalnego menu na wartość *admin/config/annotate/settings*. W momencie ponownego tworzenia menu Drupal analizuje ścieżki w celu określenia związku między nadrzędnymi i podrzędnymi elementami. Efektem będzie wyświetlenie elementu o ścieżce *admin/config/annotate/settings* jako dziecka elementu o ścieżce *admin/config/annotate*.

Drupal ładuje jedynie pliki niezbędne do zrealizowania żądania. Takie podejście sprawia, że udaje się oszczędzić sporo pamięci. Zwróć uwagę, że atrybut page callback (wywołanie zwrotne) elementu tablicy items odwołuje się do funkcji spoza naszego modułu (system\_admin\_menu\_block\_page() z modułu system.module). W związku z tym, musimy poinformować Drupal o konieczności załadowania pliku *modules/system/system.admin.inc* (domyślnie Drupal próbowałby dołączyć plik *sites/all/modules/custom/annotate/system.admin.inc*). Możemy to osiągnąć, pobierając ścieżkę do modułu *system* i umieszczając ją jako wartość dla atrybutu file naszego elementu w tablicy items.

Oczywiście, powyższy przykład tworzenia kategorii został zrealizowany głównie w celach dydaktycznych — w praktyce tworzenie kategorii powinno być dobrze uzasadnione — nie ma sensu irytować administratora nadmierną liczbą kategorii.

#### **Wyświetlanie formularza ustawień**

W module przypisów administrator może wybrać rodzaje zawartości (segmenty), które mogą być oznaczane przypisami (rysunek 2.1). Przyjrzyjmy się bliżej temu zagadnieniu.

Zmiana ustawień modułu przypisów wiąże się z koniecznością wyświetlenia formularza. Nasz element menu wywoła zwrotnie funkcję drupal get form(), przekazując jako parametr tablicę annotate admin settings. Oznacza to, że w momencie nadejścia żądania *http://example.com/?q=admin/config/annotate/settings* zostanie wywołana funkcja drupal get form('annotate admin settings'), co w praktyce spowoduje utworzenie formularza określonego za pomocą funkcji annotate\_admin\_settings().

Przeanalizujmy funkcję definiującą formularz, która dodaje pole typu checkbox do rodzajów zawartości (rysunek 2.1), a także dwie nowe opcje. Funkcja znajduje się w pliku *sites/all/modules/custom/annotate/annotate.admin.inc*.

*<sup>/\*\*</sup>*

 *<sup>\*</sup> Tworzenie formularza dla ustawień przypisów.*

#### DRUPAL 7. ZAAWANSOWANE PROGRAMOWANIE

```
 * @ingroup forms
 * @see system_settings_form().
 */
function annotate admin settings() {
   // Pobierz tablicę rodzajów segmentów, zawierającą wewnętrzne nazwy jako klucze i przyjazne nazwy jako wartości,
  // np. array('page' => 'Prosta strona', 'article' => 'Artykuły')
  $types = node type get types();
  foreach($types as \overline{\$}node type) {
      $options[$node_type->type] = $node_type->name;
 }
$form['annotate_node_types'] = array(
     '#type' => 'checkboxes',
    '#title' => t('Użytkownicy mogą tworzyć przypisy dla następujących rodzajów zawartości'),
     '#options' => $options,
    '#default value' => variable get('annotate node types', array('page')),
    '#description' => t('Przy wybranych rodzajach zawartości zostaną wyświetlone pola tekstowe
→w celu umożliwienia dodawania prywatnych uwag przez użytkowników.'),
   );
   $form['annotate_deletion'] = array(
     '#type' => 'radios',
'#title' => t('Przypisy zostaną usunięte'),
    '#description' => t('Wybierz metode usuwania przypisów.'),
     '#options' => array(
       t('Nigdy'),
       t('Losowo'),
       t('Po 30 dniach')
     ),
    '#default_value' => variable_get('annotate_deletion', 0) // Domyślnie: Nigdy
   );
   $form['annotate_limit_per_node'] = array(
     '#type' => 'textfield',
     '#title' => t('Liczba przypisów na pojedynczy segment'),
'#description' => t('Wprowadź maksymalną dopuszczalną liczbę przypisów dla pojedynczego segmentu
 -
(0 — brak limitu)'),
     '#default_value' => variable_get('annotate_limit_per_node', 1),
     '#size' => 3
   );
   $form['#submit'][] = 'annotate_admin_settings_submit';
  return system settings form($form);
}
```
Pole radio (pole jednokrotnego wyboru) posłuży nam do wyboru metody usuwania przypisów, a z kolei zwykłe pole tekstowe pozwoli na ograniczenie maksymalnej liczby przypisów dla pojedynczego segmentu (implementację tych funkcji pozostawiamy jako ćwiczenie). Zamiast samodzielnie przetwarzać nasz formularz, korzystamy z funkcji system\_settings\_form(), która doda niezbędne przyciski, przeprowadzi walidację i obsłuży wysłany formularz. Na rysunku 2.5 przedstawiamy aktualny widok formularza.

# Walidacja ustawień wysłanych przez użytkownika

Skoro funkcja system\_settings\_form() zajmuje się przechowaniem wartości formularza automatycznie, skąd mamy wiedzieć, że wartość wprowadzona w pole *Liczba przypisów* na pojedynczy segment jest istotnie liczbą? Musimy dodać stosowny kod, tworząc funkcję walidacji (annotate\_admin\_settings\_validate(\$form, \$form\_state)) w pliku *sites/all/modules/custom/annotate/annotate.admin.inc*. W razie jakichkolwiek problemów z przesłaną wartością funkcja włączy komunikat o błędzie:

```
Ustawienia przypisów.
                               \circStrona główna » Zarządzanie » Konfiguracja » Przypis segmentu
 Użytkownicy mogą tworzyć przypisy dla następujących rodzajów zawartości
 Article
 Basic page
 Przy wybranych rodzajach zawartości zostaną wyświetlone pola tekstowe w celu umożliwienia dodawania prywatnych uwag przez użytkowników.
 Przypisy zostaną usunięte
 @ Nigdy
 C Losowo
 Po 30 dniach
 Wybierz metodę usuwania przypisów
 Liczba przypisów na pojedynczy segment
 \vert 1
 Wprowadź maksymalną dopuszczalną liczbę przypisów dla pojedynczego segmentu (0 - brak limitu)
    Zachowai konfiguracie
```
*Rysunek 2.5. Rozszerzony formularz ustawień, zawierający pole typu checkbox, pole typu radio i pole tekstowe*

```
/**
 * Walidacja formularza ustawień przypisów.
 */
function annotate admin settings validate($form, &$form state) {
 $limit = $form state['values']['annotate limit per node'];
  if (!is numeric($limit)) {
    form_set_error('annotate_limit_per_node', t('Prosze_wprowadzić_liczbe.'));
 }
}
```
Powyższa funkcja zostanie wywołana w momencie przetwarzania formularza przez Drupal. Po wystąpieniu problemów użytkownik otrzyma stosowny komunikat o błędzie. Dodatkowo pole zawierające niepoprawną zawartość zostanie odpowiednio podświetlone.

Skąd Drupal "wie", że ma wywołać właśnie tę funkcję? Skorzystaliśmy ze specjalnej nazwy, składającej się z nazwy funkcji definiującej formularz (annotate admin settings) z dołączonym członem validate. Więcej informacji na temat funkcji walidacji znajdziesz w rozdziale 11.

### **Przechowywanie ustawie**

W poprzednim przykładzie dwie operacje, czyli wprowadzenie nowych ustawień i kliknięcie przycisku *Zachowaj konfigurację*, zadziałały bez problemu. Teraz zastanowimy się nad tym, co właściwie stało się po wykonaniu powyższych operacji.

#### Tabela variables w akcji

Najpierw musimy przyjrzeć się polu *Liczba przypisów na pojedynczy segment*. Wartość domyślna tego pola (#default\_value) jest uzyskiwana za pomocą wywołania variable\_get('annotate\_limit\_per\_node', 1).

Drupal korzysta z tabeli variables znajdującej się w bazie danych. Pary klucz-wartość mogą być do niej zapisywane za pomocą metody variable\_set(\$klucz, \$wartosc), a następnie odczytywane przy użyciu wywołania variable get(\$klucz, \$wartosc\_domyslna). Powyższe wywołanie metody variable get() dla przypisów możemy więc zinterpretować następująco: ustaw wartość domyślną pola *Liczba przypisów na pojedynczy segment* na wartość przechowywaną w tabeli variables dla klucza annotate limit per node, a jeśli takiej wartości nie ma, skorzystaj z wartości 1.

**Dstrzeżenie:** Przechowywanie wartości w tabeli variables wiąże się z możliwością powstania konfliktów nazw. Z tego wzgledu zawsze nadawaj elementom formularza i kluczom tej tabeli takie same nazwy (np. annotate limit per node). Nazwy najlepiej tworzyć według pewnego schematu, np. nazwa modułu + czytelny opis zmiennej. Tak utworzone nazwy stosuj zarówno dla elementów formularzy, jak i kluczy warto ci z tabeli variables.

Pole *Przypisy zostaną usunięte* jest nieco bardziej skomplikowane, ponieważ jest to pole typu radio. Obiekt #options dla tego pola ma następującą postać:

```
'#options' => array(
   t('Nigdy'),
   t('Losowo'),
   t('Po 30 dniach')
)
```
Gdy PHP dostaje tablicę bez kluczy, kolejne wartości otrzymują automatycznie klucze liczbowe, dlatego w rzeczywistości powyższa tablica wygląda następująco:

```
'#options' => array(
  [0] => t('Niadv').
  [1] => t('Losowo'),
   [2] => t('Po 30 dniach')
)
```
Ustawiając wartość domyślną, korzystamy z poniższej konstrukcji. Domyślna wartość jest określona kluczem 0, co w praktyce przekłada się na użycie wartości t('Nigdy').

'#default\_value' => variable\_get('annotate\_deletion', 0) *// Domyślnie: Nigdy*

#### Wczytywanie wartości za pomocą funkcji variable\_get()

Do odczytania zapisanych wcześniej ustawień modułu należy posłużyć się funkcją variable\_get():

*// Pobierz maksymalną dozwoloną liczbę przypisów na pojedynczy segment.* \$max = variable get('annotate limit per node', 1);

Warto zwrócić uwagę na podanie wartości domyślnej w wywołaniu funkcji variable\_get(). Zostanie ona wykorzystana np. w sytuacji, gdy administrator ani razu nie odwiedził strony z ustawieniami.

# **Co dalej?**

Oczywistym krokiem będzie udostępnienie naszego modułu społeczności Drupala, dlatego musimy utworzyć plik *README.txt* — w tym samym katalogu, co pliki *annotate.info*, *annotate.module*, *annotate.admin.inc* i *annotate.install*. Plik *README.txt* zawiera informacje o autorze i instalacji modułu. Informacje na temat licencji nie są konieczne, ponieważ wszystkie moduły wysyłane na stronę *drupal.org* podlegają licencji GPL. Ponadto odpowiedni skrypt na stronie *drupal.org* automatycznie dołączy plik *LICENSE.txt*. Po zakończeniu przygotowania modułu możesz wysłać go do repozytorium kontrybucji na stronie *drupal.org*, a następnie utworzyć stronę projektu, aby mieć kontakt z innymi członkami społeczności.

### **Podsumowanie**

Po przeczytaniu tego rozdziału powinieneś:

- poradzić sobie z utworzeniem modułu Drupala od podstaw,
- rozumieć, jak korzystać z mechanizmu haków,
- wiedzieć, jak należy zapisywać i odczytywać ustawienia charakterystyczne dla danego modułu,
- tworzyć i przetwarzać proste formularze, korzystając z API formularzy Drupala,
- umieć tworzyć nowe kategorie w obrębie głównej strony administracyjnej Drupala,
- tworzyć formularze dla administratorów stron zawierające pola typu checkbox, pola typu radio i pola tekstowe,
- umieć walidować ustawienia i wyświetlać komunikaty o błędach po wystąpieniu jakichkolwiek problemów,
- rozumieć, jak Drupal przechowuje ustawienia z wykorzystaniem systemu trwałych zmiennych.

# <span id="page-29-0"></span>**Skorowidz**

#### **A**

administer site configuration, 36 administracyjna sekcja, 42 AJAX, 343 dodatkowe możliwości technologii, 252 korzyści stosowania technologii, 248 analizowanie struktury witryny, 171 Apache, 26 dyrektywa MaxClients, 437 dyrektywa MaxRequestPerChild, 438 max\_execution\_time, 431 mod\_expires, 423 mod\_fcgid, 430 mod\_rewrite, 26 pracownik Apache MPM, 424 preforkowanie Apache MPM, 424 przenoszenie dyrektyw z pliku .htaccess, 423 Timeout, 431 wyłączenie nieużywanych modułów, 425 zmiana rozmiaru puli procesów potomnych, 424 zmniejszanie czasu oczekiwania, 425 API bloków, 198 API formularzy (Form API), 209 API plików, 283 domyślne URI plików, 284 typowe zadania i funkcje, 284 zarządzane i niezarządzane, 279 API schematów, 101 API wyszukiwarki (Search API), 265 Architektury, 434 argumenty wywołań zwrotnych strony, 74 arkusz stylów, 170

asercje testowe, 467 atak przez powtórzenie żądania, 405 ataki typu CSRF korzystanie z API formularzy, 400 unieszkodliwianie złych żądań GET, 400 atrybut #default\_value, 38 #options, 37 apc.mmap\_file\_mask, 422 configurable, 55 default\_socket\_timeout, 430 description, 34 fields, 96 files, 34 name, 34 package, 34 page callback, 43 php, 34 post\_max\_size, 281 session.cache\_expire, 433 session.gc\_maxlifetime, 433 atrybut formularza, 37 atrybuty klucz-wartość funkcji hook menu(), 72 automatyczne kanały RSS, 300

#### **B**

baza danych, 93 API, 94 określanie parametrów, 93 partycjonowanie, 436 raportowanie zapytań, 438 replikacja, 436 rozmiar pamięci podręcznej zapytań, 431 silnik, 94

tworzenie własnego sterownika, 112 ustawienia niezbędne do nawiązania połączenia, 93 warstwa abstrakcji, 94 włączenie pamięci podręcznej, 431 wybór pliku, 95 zmiana silnika tabel na MyISAM, 431 bezpieczeństwo funkcja check\_plain(), 391 funkcia t(), 392 kodowanie znaków w adresach URL, 389 konwertowanie formatu do języka HTML, 391 oczyszczanie tekstu, 389 operacje wykonywane przez funkcję filter\_xss(), 394 szkodliwe znaczniki, 391 zmienne typowane, 390 zwykły tekst, 390 bezpieczeństwo formularzy API, 405 bezpieczeństwo plików ochrona ścieżki systemu plików, 401 pliki chronione, 401 pliki odrzucane, 401 uprawnienia, 400 usuwanie niebezpiecznych plików, 291 bezpieczna obsługa adresów URL filter\_xss\_bad\_protocol(), 395 funkcja valid\_url(), 395 bezpieczne zapytania funkcia db\_query(), 396 blok, 133 blok Nawigacja, 76 blokada, 439 na poziomie tabel, 439 na poziomie wierszy, 439

bloki, 29, 197, 339 ustawienia widoczności, 199 przykłady własne, 198 rozmieszczenie, 199 tworzenie bloku, 200 tworzenie z poziomu kodu, 198 tworzenie za pomocą interfejsu administracyjnego, 198 wyświetlanie bloku, 208 bloki dostępne domyślnie, 197 błędy, 91 błędy HTTP, 381 błędy sieci, 380 błędy składni wywołania, 381 Boost, 427 brak obsługi JavaScriptu, 252

#### **C**

cookies, 115 cron, 434

#### **D**

deklarowanie typów kolumn, 106 dobre praktyki programistyczne cudzysłowy, 411 deklaracje funkcji, 409 dokumentowanie funkcji, 412 dokumentowanie implementacji haków, 414 dokumentowanie stałych, 412 dołączanie kodu, 414 instrukcje kontroli przepływu, 408 komentarze, 411 konwencje nazewnicze, 415 nazwy funkcji, 409 operatory, 407 rzutowanie, 408 średniki, 415 tablice, 410 wcięcia i białe znaki, 407 wywołania funkcji, 408 wywołania konstruktorów, 410 złączanie łańcuchów znaków, 411 znaczniki kodu PHP, 414 dodawanie nowej kategorii, 43 dodanie elementu menu, 43 zagnieżdżenie hiperłącza, 43 dodawanie danych do obiektu \$user w momencie ładowania, 124 formularza wyszukiwania, 267 modyfikowanie zmiennych szablonu, 195

usuwanie pola przypisu, 38 łącza do bloku Nawigacja, 76 metadanych do segmentów, 272 pola Data wydarzenia, 154 pola Miejsce wydarzenia, 153 pól do rodzaju zawartości, 153 pól z poziomu kodu, 164 ustawień charakterystycznych dla modułu, 36 własnego języka, 358 wyzwalaczy, 65 DOM (Document Object Model), 331 domyślne funkcje skórek dla elementów rdzenia, 214 domyślne opcje wyszukiwania, 359 Doxygen, 411 Drupal, 25 niezbędne pliki i katalogi, 403 stałe, 285 dynamiczne części strony, 28 dyrektywa PHP, 326 działanie, 51 Block current user, 59 obsługujące wszystkie wyzwalacze, 54 proste i zaawansowane, 55 typu odpowiedzi, 60 typu użytkownika, 60 dziedzina, 147

#### **E**

efekt działania zastępników @, % i !, 393 ekstrakcja szablonów, 363 ekstraktor na stronie internetowej, 363 ekstraktor uruchamiany z wiersza poleceń, 363 element #children, 214 #type, 214 elementy formularza Markup, 248 pole radio (radio button), 243 zaznaczalne (checkboxes), 244 daty (date), 245 do wysyłania plików (file upload), 246 hasła (password), 241 hasła z potwierdzeniem, 241 tekstowe (text field), 240 typu wartość (Value), 245 ukryte (hidden), 245 wagi (weight), 246 wyboru (select), 242 pozycja (Item), 248

przycisk, 247 obrazkowy (image button), 247 wysyłania (submit), 247 wielowierszowe pole tekstowe, 242 zbiór pól (fieldset), 247 elementy skórkowalne (themeable), 192 ETS (Easy Template System), 28

#### **F**

Fastcgi, 425 fazy rozruchu, 32, 315 baza danych, 32 język, 32 konfiguracja, 32 nagłówek strony, 32 pełna, 32 sesja, 32 filtr, 255 funkcja pomocnicza, 261 funkcja przetwarzania, 260 implementacja haka hook filter info(), 260 instalacja, 258 Ograniczenie dozwolonych znaczników HTML, 256 PHP, 271 tworzenie własnego filtru, 259 Zamiana nowych linii na HTML, 256 Zamień adresy URL na odnośniki, 256 zastosowania, 259 flagi typów elementów menu, 88 format tekstu, 256 kod PHP, 256 przefiltrowany HTML, 256 zwykły tekst, 256 domyślny, 258 formatowanie wyników wyszukiwania, 267 formularz konfiguracji, 61 modyfikowanie dowolnego formularza, 229 funkcji walidacji formularza logowania, 126 po utworzeniu, 213 przed renderowaniem, 214 przed utworzeniem, 213 wybranego formularza, 230 za pomocą haka hook\_form\_alter(), 229 rozpoczęcie procesu obsługi, 211 wyszukiwania zaawansowanego, 266 zawierający zbiory pól, 220

dynamiczny, 231 wykorzystujący technologię AJAX, 248 funkcja \_drupal\_session\_read(), 327 \_element\_info(), 211 action\_info\_after(), 59 actions\_do(), 62 parametry, 62 addClass(), 337 annotate\_install(), 39 beep\_action\_info(), 53 beep\_multiple\_beep\_action(), 61 cache\_clear\_all(), 320 cache\_get(), 319 cache\_get\_multiple(), 319 cache\_set(), 318 check\_plain(), 391 check\_url(), 391 comment\_user\_login(), 27 crumbpicker\_preprocess \_breadcrumb(), 196 db\_query\_temporary(), 112 drupal\_add\_js(), 334, 335 drupal\_bootstrap(), 315 drupal\_encode\_path(), 395 drupal\_form\_submit(), 230 drupal\_get\_form(), 36, 43, 209, 218 drupal\_get\_token(), 400 drupal\_goto(), 216 drupal\_http\_request(), 380 drupal\_mail(), 51, 402 drupal\_redirect\_form(), 216 drupal\_render(), 214 drupal\_session\_initialize(), 326 drupal\_set\_message(), 382 drupal\_set\_title(), 80 drupal\_valid\_token(), 400 drupal\_write\_record(), 100 emoveClass(), 337 enhanced\_install(), 443 field create field(), 42 field\_create\_instance(), 165 file\_copy(), 285 file\_move(), 285 file\_scan\_directory(), 289 sygnatura, 289 file\_space\_used(), 292 file\_unmunge\_filename(), 292 file\_valid\_uri(), 402 filter\_format\_save(), 444 filter\_xss(), 394 filter\_xss\_admin(), 395 filter xss bad protocol(), 395 form\_builder(), 213 form\_set\_value(), 226

ini\_set(), 326 jQuery(document).ready(), 335 legacysearch\_search(), 277 locale(), 357 locale\_user\_login(), 27 menu\_cache\_clear\_all(), 313 menu\_rebuild(), 91, 313 module\_invoke(), 65 module\_invoke\_all(), 65 mysql\_type, 106 node\_access\_acquire\_grants(), 148 node\_access\_rebuild(), 147 node\_add\_body\_field(), 164 node\_get\_types(), 40 node\_page\_view(), 32 node\_search\_execute(), 266 node\_type\_get\_types(), 37 node\_user\_login(), 27 rawurlencode(), 396 request\_uri(), 218 search\_index(), 271 setUp(), 459 spam\_user\_login(), 27 st(), 364 stream\_set\_timeout(), 430 syslog(), 433 system\_settings\_form(), 38, 44 t(), 80, 354 taxonomy\_select\_nodes(), 304 theme(), 191 theme\_breadcrumb(), 192, 194 to\_arg(), 85 user\_external\_login\_register(), 128 user\_load(), 124 user\_logout(), 86 user\_search\_execute(), 266 valid\_url(), 395 variable\_get(), 38, 46 variable\_set(), 38, 204 xmlrpc(), 378 xmlrpc\_error(), 383 funkcja przetwarzania, 260 funkcje aktualizujące, 441 funkcje haków użytkownika, 118 funkcje opakowujące, 94 funkcje taksonomii, 305 taxonomy\_get\_children(), 308 taxonomy\_get\_parents(), 307 taxonomy\_get\_parents\_all(), 307 taxonomy get term by  $name(), 307$ taxonomy\_get\_tree(), 308 taxonomy\_get\_vocabularies(), 305 taxonomy\_load\_term(), 306 taxonomy\_term\_delete(), 307 taxonomy\_term\_save(), 307

taxonomy\_vocabulary\_delete(), 305 taxonomy\_vocabulary\_load(), 305 taxonomy\_vocabulary\_save(), 305 funkcje testowe, 464 funkcje walidacji, 288 file\_validate\_extensions(), 288 file\_validate\_image\_resolution(), 288 file\_validate\_is\_image(), 288 file\_validate\_name\_length(), 288 file\_validate\_size(), 289

#### **G**

globalny obiekt \$language, 368 grep, 416

#### **H**

hak, 50 haki, 27 hook\_action\_info(), 53, 57 hook\_block\_configure(), 202 hook\_block\_info(), 202 hook\_block\_save(), 202 hook\_block\_view(), 202 hook comment insert(), 50 hook\_element\_info(), 211 hook\_field\_schema(), 157 hook\_file\_download(), 292 hook\_filter\_info(), 255 hook\_flush\_caches(), 321 hook form alter(), 229 hook\_insert(), 141 hook\_install, 39, 455 hook load(), 142 hook\_menu, 35, 71 hook\_node\_access(), 139 hook node access records(), 147 hook\_node\_grants(), 147 hook node insert(), 50 hook\_node\_load(), 35 hook\_node\_update\_index(), 272 hook\_permission(), 78, 138, 400 hook\_process\_HOOK(), 178 hook\_query\_alter(), 110, 399 hook\_schema\_alter(), 109 hook search execute(), 269 hook\_search\_info(), 268 hook\_search\_page(), 267 hook\_theme(), 143, 191 hook trigger info(), 62 hook\_uninstall, 40 hook\_update(), 141 hook\_update\_index(), 273 hook\_user\_login, 27, 50

haki hook user view(), 118 hook\_validate(), 140 hook\_view(), 142 hook\_xmlrpc(), 383 phptemplate\_preprocess\_breadcru mb(), 196 haki indeksera HTML, 273 haki kategorii, 302 haki uwierzytelniania do pobierania, 292 haki użytkownika, 116 haki w postaci node\_xxxx, 144 haki wyszukiwania, 267 hook\_search\_access(), 267 hook\_search\_admin(), 267 hook\_search\_execute(), 267 hook\_search\_info(), 267 hook\_search\_reset(), 267 hook\_search\_status(), 267

#### **I**

identyfikator formularza, 218 annotate\_admin\_settings, 36 identyfikator nadania (grant ID), 148 identyfikatory działań, 61 implementacja haka, 35 indekser, 265 sposób działania, 270 zastosowania, 270 indekser HTML, 269 indeksowanie dynamicznie, 271 indeksowanie treści niebędącej segmentem, 273 index.php, 61 InnoDB, 439 instalacja domyślna, *Patrz* układ plików, 29 instrukcja jQuery, 336 interfejs administratora, 26 Field API, 29 przypisywania wyzwalaczy, 51 ustawień związanych z obsługą plików, 280 użytkownika wyszukiwarki, 266 ISAPI, 32 ISAPI Rewrite, 32 ISO 8601 — międzynarodowy format daty, 379

#### **J**

jQuery, 331 dodawanie i usuwanie klas, 337 dołączanie kodu JavaScript, 338 kontrolka do głosowania, 343 łańcuchy wywołań, 337 określanie elementu za pomocą ID, 336 opakowywanie istniejących elementów, 337 przesłanialny kod JavaScript, 341 zmiana wartości elementów CSS, 338

#### **K**

kaskadowe arkusze stylów CSS, 28 katalog enhanced, 441 files, 30, 280, 281 includes, 29 menu, 69 misc, 29, 352 modules, 29, 33 private, 30 profiles, 29 scripts, 30 sites, 30 system, 179 templates, 188 themes, 31 translations, 364 kategorie przechowywanie kategorii, 301 struktura kategorii, 295 typowe zadania, 304 tworzenie własnych zapytań kategorii, 304 wyświetlanie terminów taksonomii, 304 kategorie informacji o użytkownikach, 125 kategorie wyzwalaczy, 64 klient XML-RPC, 378 klucze access callback, 78 drupal\_private\_key, 211 file, 75 load arguments, 84 mysql\_type, 106 page arguments, 74 pgsql\_type, 106 size, 106 type, 106 klucze liczbowe, 46 klucze tablicy, 53 configurable, 53 label, 53 triggers, 53 type, 53

kod HTML, 193, 351 JavaScript, 331 jQuery, 231 operacyjny APC, 421 PHP, 421 kompatybilność jQuery, 352 komputery równoważące obciążenie, 435 konflikt przestrzeni nazw, 147 kontekst, 58 kontrola dostępu, 78 konwencje programistyczne obowiązujące w Drupalu, 35 konwersacje w trakcie sesji, 328 konwersje pomiędzy formatami tekstowymi, 390 kopiowanie plików, 285

#### **L**

LAMP, 429 LANGUAGE\_RTL, 366 liczebność, 154 listing definicji stylów CSS, 173 logowanie zewnętrzne, 126 szczegółowy przebieg, 128 lokalizacja, 353 lokalizacja i dostosowanie, 80

#### 

łącze Moduły, 51 Struktura, 51 Wyzwalacze, 51 Zarządzaj polami, 163, 282 łączenie się z bazą danych, 94

#### **M**

mapowanie adresów URL na funkcje, 69 typów pól schematów na typy pól bazy danych, 104 wywołań zwrotnych, 69 mechanizm automatycznej konwersji typów, 390 cross-site scripting, 393 konwersji danych tekstowych Drupala, 390 watchdog(), 433 obsługi formularzy, 210 menu administracyjne, 35 MENU\_CALLBACK, 76 MENU\_DEFAULT\_LOCAL\_TASK, 79 MENU\_NORMAL\_ITEM, 76, 87 metoda actions\_do(), 62 currentTime.getCurrentTime(), 378 drupalCreateUser(), 460 fetchField(), 97 toggleClass(), 337 variable\_get(), 46 variable\_set(), 46 metody podłączania się do haków indeksera, 272 metody przechowywania działań, 61 metody wbudowane XML-RPC system.getCapabilities, 386 system.listMethods, 384 system.methodHelp, 386 system.methodSignature, 386 system.multiCall, 387 migracja, 26 moduł kontroli dostępu, 148 moduł odpowiedzi, 191 moduł twórcy skórek (theme developer module), 196 moduł wyzwalaczy, 51 moduł zewnętrzny, 148 moduły, 27 annotate, 33 beep, 53 Blog, 457 blogapi, 389 coder, 415 comment, 27 Content, 371 Database logging, 433 Date, 153 Date API, 153 Date Popup, 153 devel, 43, 438 forum\_access.module, 148 Forums, 302 hide.module, 120 job\_post.module, 147 legalagree.module, 120 locale, 27, 353 markednode.module, 109 memcache, 326 menu.module, 91 mod\_expires, 423 mod\_php, 421 mod\_rewrite, 31 node, 27 node.module, 32 profile.module, 122 schema, 103 spam.module, 27 statistics, 438

syslog, 433 Testing, 457 TinyMCE, 212 translation template extractor, 362 Trigger, 62 user.module, 58 Views, 103 moduły dodatkowe, 33 moduły rdzenia, 26, 33 ankiety, 33 fora, 33 kategorie, 33 menu, 33 subskrybent kanałów, 33 wyszukiwarka, 33 modyfikacja działań, 59 modyfikacje rekordów, 100 modyfikator range, 98 modyfikowanie okruszków Drupala, 193 MyISAM, 439

#### **N**

narzędzie Alternative PHP Cache (APC), 420 vmstat, 436 YSlow, 437 nawigacja w kodzie Drupala, 416

#### **O**

obiekt #options, 46 \$user, 115 dostęp do obiektu, 116 elementy obiektu, 117 obsługa kategorii, 295 pamięci podręcznej, 311 plików, 279 plików multimedialnych, 283 plików wysyłanych, 282 pól, 151 segmentów, 131 SSL, 403 użytkowników, 115 wielu baz danych, 110 żądania, 31 obszar skórki, 176 ochrona konta superużytkownika, 406 odwołanie do haka, 35 odwrotne proxy, 327 ograniczanie dostępu do segmentów, 147 określonego przez uprawnienia, 399

ograniczenie wyników zapytania, 399 określanie głębokości słowników, 300 katalogu tymczasowego, 290 kontekstu, 59 tokenu, 211 operatory AND i OR w adresach URL, 299 optymalizacje Drupala, 432

#### **P**

Pager, 98 pamięci podręcznej czyszczenie, 43, 319, 320 pojemniki do obsługi, 312 stałe, 317 wyłączanie, 314 zastosowania, 311 pamięć podręczna bazy danych, 420 bloków, 317 Drupala, 420 filtrów, 314 kodu operacyjnego (opcode cache), 437 kodu operacyjnego APC, 421 kodu operacyjnego PHP, 419 menu, 313 odwrotnego proxy, 419 przeglądarki, 423 stron, 315 stron anonimowych, 316 tabel Drupala, 313 tabeli variables, 314 parametr #form, 213 #form\_state, 213 \$context, 58 \$object, 58 \$replace, 285 \$reset, 320 PDO (PHP Data Object), 26 PHP-FPM (FastCGI Process Manager), 422 plik .htaccess, 26, 280 .inc, 32 .info, 32, 50, 136 .install, 32, 101, 134 .module, 32, 136 .profile, 32 .test, 32 .theme, 32 annotate.admin.inc, 36, 46

plik annotate.info, 34, 46 annotate.install, 34, 39, 46 annotate.module, 34, 46 authorize.php, 31 block.tpl.php bootstrap.inc, 32 comment.tpl.php, 191 common.inc, 380 cron.php, 31 default.settings.php, 30 enhanced.info, 441 enhanced.install, 443 atrybuty bloków, 445 atrybuty rodzajów zawartości, 448 opcje tworzenia konta użytkownika, 450 enhanced.profile, 442 field.tpl.php, 188, 189 form.inc, 214, 216 general.pot, 363 html.tpl.php, 179, 181 html.tpl.php, 182 httpd.conf, 423 index.php, 31 install.php, 31 INSTALL.txt, 434 installer.pot, 364 jquery.js, 335 konfiguracyjny VCL, 426 LICENSE.txt, 46 markednode.install, 109 menu.inc, 69, 91 menufun.module, 76 menufun\_greeting.inc, 78 node.module, 266 node.tpl.php, 185, 186 page.tpl.php, 176, 181, 182, 184 pager.inc, 99 php.ini, 281 Portable Object, 361 potx.inc, 364 potx-cli.php, 364 README.txt, 46 region.tpl.php, 185 robots.txt, 31 session.inc, 326 settings.php, 30, 93, 324 sponsor.tpl.php, 143 style.css, 171 style-rtl.css, 366 template.php, 178, 195 theme.inc, 192 update.php, 31 user.module, 266

user.pages.inc, 86 web.config, 32 xmlrpc.php, 31, 377 pliki metody udostępniania, 279 .pot, 362 prywatne, 279, 281 przenoszenie, 285 przesłanianie plików szablonów, 188, 194 publiczne, 279 samodzielne pliki PHP, 403 szablonów, 28, 191 szablonów predefiniowane, 176 tymczasowe, 279 związane z lokalizacją i tłumaczeniem, 376 pobieranie adresu URL dla pliku, 289 dostępnych definicji elementów formularza, 211 pojedynczej wartości, 97 wielu wierszy, 97 podziału formularza odrębne zbiory pól, 219 pole, 29, 151 CAPTCHA, 228 checkbox, 38 Etykieta, 57 Liczba przypisów na pojedynczy segment, 46 parameters, 61 Przedrostek kodu języka w ścieżce, 369 Przypisy zostaną usunięte, 46 wysyłania pliku, 282 zawierające ID, 211 pole tekstowe Prywatna ścieżka systemowa plików, 30 pole typu Char, 104 Datetime, 106 Float, 105 Integer, 105 Liczbowe, 105 Numeric, 106 Serial, 105 Tekstowe, 104 Text, 105 Typ binarny blob, 106 Varchar, 104 zawarte w rdzeniu Drupala, 156 porównanie fragmentów kodu Drupal i jQuery, 332

Portable Object, 362 poszukiwanie funkcji skórki dla formularza, 213 funkcji walidacji, 212 funkcji wysyłania formularza, 212 powiązania haków i wyzwalaczy, 52 między filtrami i modułami, 258 pozyskiwanie wyników zapytań, 97 prefiks ścieżki, 369 Pressflow, 425 proces logowania, 123 odbudowania formularza, 228 rejestracji użytkownika, 120 rozruchu (bootstrap), 32 trasowania menu, 70 tworzenia elementów trasowania i hiperłączy, 71 profil instalacji standardowa (Standard), 441 minimalna (Minimal), 441 profilowanie kodu, 437 proste zapytania, 95 protokół XML-RPC, 377 przechowywanie ustawień, 45 przechwytywanie sesji, 326 przeglądanie treści przy użyciu terminów, 299 przekazywanie (dispatching), 69 danych z wykorzystaniem \$form\_state, 227 dodatkowych argumentów do funkcji ładowania, 84 przekierowanie użytkownika, 215 przepływ sterowania w procesie logowania, 123 logowania zewnętrznego, 127 przesłanianie skórkowalnych elementów, 192 przeszukiwanie drzewa DOM, 331 przetwarzanie formularzy, 209 formularzy z poziomu kodu, 230 wstępne (preprocessing), 270 żądania, 32 przygotowanie kontekstu przez moduł wyzwalaczy, 58 przyjazne adresy URL, 26, 32 przypisy segmentów, 42 przypisywanie akcji, 53 wywołań zwrotnych, 89 pseudolosowy token, 211 pula procesów PHP, 422

#### **R**

rdzeń (core), 26, 147 renderowanie formularza, 214 modelu DOM, 335 strony, 270 rodzaje elementów menu, 87 rodzaje kategorii, 296 hierarchiczna, 297 płaska, 296 wielohierarchiczna, 298 role aktywnego użytkownika, 327

#### **S**

schemat bazy danych, 283 schemat bazy danych dla bloków, 201 segment, 28, 131 aktualizowanie danych - hook\_update(), 141 atrybut, 132 changed, 132 comment, 132 created, 132 language, 132 nid, 132 promote, 133 status, 132 sticky, 133 title, 132 tnid, 133 translate, 133 type, 132 uid, 132 vid, 132 dostosowywanie formularza, 139 dziedziczenie, 132 modyfikowanie, 142, 144 ograniczanie dostępu, 139 określanie uprawnień, 147 proces obsługi dostępu, 149 przykładowy obiekt, 145 sposób przechowywania, 145 tworzenie modułu, 133 piku .info, 136 pliku .install, 134 pliku .module, 136 uprawnień zależnych, 138 typ blog, 132 typ forum, 132 typ poll (ankieta), 132 udostępnianie informacji, 136 base, 137 description, 137

has\_title, 137 help, 137 locked, 137 name, 137 title\_label, 137 usuwanie, 142 walidacja pól, 140 zapisywanie danych, 141 zmiana wywołań zwrotnych menu, 137 sekcja Data Handling (obsługa danych), 281 File Uploads (wysyłanie plików), 281 selektor #intro, 333 klas CSS, 333 selektory jQuery, 333 separator okruszków, 195, 196 serwer dedykowany, 430 pamięci podręcznej, 425 wirtualny, 430 XML-RPC, 382 serwer WWW, 26 Apache, 26, 421 IIS, 26 lighttpd, 26 Nginx, 425 sesja, 323 cykl życia, 327 sposób użycia, 323 struktura tabeli sessions, 327 typowe zadania, 329 przechowywanie danych w sesji, 326, 329 zmiana nazwy sesji, 329 zmiana terminu ważności cookie, 329 ustawienia, 325 plik .htaccess, 325 plik bootstrap.inc, 325 plik settings.php, 325 wymaganie cookies, 326 zapisanie do tabeli sessions, 327 silnik MySQL InnoDB, 431 silnik wyszukiwarki Drupala, 265 skórki, 28, 169 dodawanie obszarów, 176 dodawanie plików CSS, 176 dodawanie skryptów języka JavaScript, 177 dodawanie ustawień, 177 instalacja gotowej skórki, 169 odbudowa rejestru skórek, 194 Pixture Reloaded, 170 plik .info, 176

pliki szablonów, 179, 180 block.tpl.php, 180 field.tpl.php, 180 node.tpl.php, 180 schemat tworzenia skórki, 170 skórki bazowe (starter themes), 170 skrypt sysctl\_set.sh, 428 słowniki budowane w modułach, 302 słowniki kategorii, 296 słuchacz zdarzeń, 349 specjalne argumenty ładowania %map, 84 %index, 84 sprawdzanie katalogów, 285 przestrzeni dyskowej, 292 stanu logowania użytkownika, 116 czy formularz został wysłany, 213 stos technologii Drupala, 26 strona Dodaj treść/Prosta strona, 371 Działania, 55 Dziennik i błędy, 433 Formaty tekstu,, 258 Interfejs tłumaczenia, 361 Języki, 365 Kategorie, 295 Konfiguracja, 42 Menu, 77 Moduły, 34, 108, 353 Podstawowe dane, 395 Rodzaje zawartości, 147, 151, 163, 282, 296, 371 Schema, 103 Struktura, 53 System plików, 280 Testowanie, 457 Treść, 371 Wydajność, 313 strona administracji treścią, 372 struktura drzewiasta formularza, 37 strumienie opakowujących (stream wrapper), 279 styl kodowania, 415 superużytkownik, 139 system filtrów, 255, 259 menu, 69 dostosowanie menu, 69 kontrola dostępu, 69 mapowanie wywołań zwrotnych, 69 plików ramfs, 428 plików sieci lokalnej, 428 skórek, 169 szablonów PHP, 28

tabela

SZBD (system zarządzania bazą danych), 26 MySQL, 26 PostgreSQL, 26 SQLite, 26 szybkie systemy plików, 429

#### Ś

ścieżka do mapy pamięci, 422 ścieżka pliku pamięci podręcznej, 422

#### **T**

actions, 61 actions\_aid, 61 authmap, 129 block – wykaz kolumn, 200 cache - schemat, 312 cache\_block, 313 cache\_bootstrap, 313 cache\_field, 313 cache\_filter, 313 cache\_form, 313 cache\_image, 313 cache\_menu, 313 cache\_page, 313 cache\_path, 313 cache\_update, 313 field\_data\_<nazwa\_pola>, 42 file\_managed, 279 locales\_source, 357 locales\_target, 357 login\_history, 125 menu\_links, 91 menu\_router, 91 node, 132, 145 node\_access, 147 node\_revisions, 132 sessions, 115, 324 struktura tabeli file\_managed, 283 system, 108 wysyłania, 284 taxonomy\_vocabulary, 302 technote, 273 variables, 38, 45 watchdog, 433 tabele indeksowane, 270 taksonomii Drupala, 301 tymczasowe, 112 usuwane przy deinstalacji modułu, 108 znormalizowane, 301

tablica \$\_POST, 215 \$\_SESSION, 279 \$database, 94 tablica asocjacyjna, 100 tablica zagnieżdżona, 217 taksonomia, 295 technologia AJAX, 343 technologia jQuery, 331 tłumaczenie interfejsu użytkownika, 353 łańcuchów znaków za pomocą funkcji t(), 354 proces tłumaczenia, 355 w trybie dokładnie na czas (just-in-time), 357 zamiana łańcucha znaków, 354 eksportowanie, 361 przesłanianie, 355 zamiana za pomocą modułu locale, 357 tłumaczenie treści, 370 tokenizacja, 269 trasowanie (routing), 69 trigger, *Patrz* wyzwalacz 50, 52 tworzenie bloku, 202 elementu menu, 71 funkcji przetwarzania, 229 funkcji skórek wstępne przetwarzanie, 222 wybór funkcji, 222 funkcji walidacji, 225 plików, 33 prostych formularzy, 216 rodzajów zawartości, 151 słownika w obrębie modułu, 302 ścieżek na podstawie znaków wieloznacznych, 85 tabel, 101 testów, 459 typu segmentu z własnymi typami zawartości, 147 własnego pola, 156 własnej strony wyszukiwarki, 265 własnych uprawnień, 400 własnych wyzwalaczy, 62 wywołania zwrotnego tytułu, 80 typy danych tekstowych, 107 tekst HTML (HTML text), 391 tekst rozbudowany (Rich text), 391 zwykły tekst (Plain text), 390

#### **U**

udostępnienie wyszukiwarce aliasów ścieżek, 268 układ plików, 29 ukrywanie elementów menu, 91 uprawnienie administer nodes, 139 administer site configuration, 395 create job, 139 delete own job, 139 edit any job, 139 edit own job, 139 elete any job, 139 rate content, 343 receive greeting, 78 usługa LDAP, 126 usprawnienia wprowadzane do puli procesów PHP, 422 ustawienia PHP, 281 ustawienia wersji językowych, 372 użytkownik skojarzony z sesją, 327

#### **V**

Varnish, 425 normalizacja żądań przychodzących, 426 znajdywanie dodatkowych cookies, 427

#### **W**

waga, 271 walidacja dla typu elementu, 215 formularza, 214 pojedynczych elementów, 228 tokenu, 215 wbudowana, 215 walidacja ustawień, 44 warstwa abstrakcji bazy danych, 26 warstwa stosu, 26 wąskie gardła, 436 wątki, 424, 426 wbudowany mechanizm obsługi sesji, 325 wewnętrzna ścieżka, 31 własny profil instalacji, 441 właściwości #markup, 221 #prefix, 221 #suffix, 221

właściwości formularza, 218, 237 #access, 238 #action, 237 #after\_build, 238 #array\_parents, 238 #attached, 238 #attributes, 237 #built, 237 #default\_value, 239 #description, 237 #disabled, 239 #element\_validate, 239 #method, 237 #parents, 239 #post\_render, 239 #pre\_render, 239 #prefix, 239 #process, 239 #required, 238 #states, 239 #suffix, 240 #theme, 240 #theme\_wrappers, 240 #title, 240 #tree, 238, 240 #type, 238 #weight, 240 włączanie bloku w zainstalowanych modułach, 207 współdzielony, zamontowany system plików, 435 wtyczka Firebug, 171 wtyczka IE Developers Toolbar, 171 wybór funkcji skórki, 223 wybór funkcji walidacji, 224 wybór języka, 367 wydajność Drupala wyłączenie niewykorzystywanych modułów, 432 zmiana dyrektywy ErrorDocument, 432 wydarzenie, 151 wykorzystywanie haków bloku, 202 identyfikatorów CSS, 333 jQuery w Drupalu, 334 selektora klasy CSS, 333 zachowań Drupala, 351

wysyłanie formularza, 215 wysyłanie plików, 286 wyszukiwanie elementów w dokumencie, 333 wyświetlanie danych, 32 elementów menu jako zakładek, 89 formularza ustawień, 43 wywołania zwrotne, 35, 69 strony w innych plikach, 75 walidacji, 215 wyzwalacz, 50, 52

#### **X**

XML-RPC, 377

#### **Z**

zachowania (behaviors), 351 zaciemnianie, 377 zaciemnianie nazw plików, 291 zadania serwera WWW, 31 zagnieżdżanie menu, 77 zamiana łańcuchów znaków w ścieżce okruszków, 354 zapisywanie danych do pliku, 284 zapytania aktualizujące — UPDATE, 95 obiekty zapytań (query objects), 97 pobierające —SELECT, 95 pobieranie ograniczonego zbioru wyników, 98 przykłady, 99 stronicowanie wyników, 98 twórca zapytań (query builder), 97 usuwające — DELETE, 95 wstawiające — INSERT, 95 zarządzanie tabelami, 108 zastępowanie elementów menu w innych modułach, 86 hiperłączy menu w innych modułach, 87 zbieranie informacji o użytkownikach, 122

zdalne wywołanie procedury (RPC), 377 zdarzenia, 49 wykaz zdarzeń Drupala, 49 zewnętrzne systemy uwierzytelniania Lightweight Directory Access Protocol, 115 Pubcookie, 115 zewnętrzny system przechowywania danych, 436 zmiana \$breadcrumb\_delimiter, 195 \$classes, 178 \$form, 211 \$form\_id, 211 \$form\_state, 211, 227 \$language, 368 \$options, 37 \$time, 379 \$user, 60 PHPSESSID, 326 Table\_locks\_immediate, 440 Table\_locks\_waited, 440 user\_picture\_path, 287 wyzwalaczy wywołujących działanie, 53 znacznik CVS, 34 PHP, 34 znajdywanie plików w katalogu, 289 znaki wieloznaczne, 81 znak %, 81 wartość dopasowana, 82 zamiana parametrów, 82 parametry wywołań zwrotnych strony, 82

#### $\dot{z}$

żądanie HTTP POST, 378

#### Drupal 7. Zaawansowane programowanie

Drugal to nie tylko kolejny, nieco lepszy od innych CMS. Ten system zarzadzania treścia zrobił ostatnio oszałamiającą karierę jako doskonały framework do tworzenia wszelkiej maści aplikacji internetowych. Dzieki niezwykłej łatwości i szybkości, z jaka Drupal pozwala programistom tworzyć rozbudowane błogi, profesionalne witryny korporacyjne czy serwisy społecznościowe, zainteresowanie tą technologią zaczeło dynamicznie wzrastać. Co wiecej, choć już dziś wydaje się, że sposoby wykorzystania tego CMS-a ogranicza jedynie ludzka wyobraźnia, system jest wciaż intensywnie rozwijany przez liczną społeczność enturjastów na całym świecie. Możliwość czerpania z ogromnych zasobów wiedzy tysiecy programistów poprawi jakość Twoich nawet najbardziej wyratnowanvch internetowych projektów.

Jeśli chcesz tworzyć nowoczesne, rozbudowane witryny internetowe z wykorzystaniem Drupala 7, właśnie znalazieś idealny podrecznik dla siebie! Omówiono tu wszystko, co będzie Ci potrzebne, począwszy od podstawowych zagadnień, takich jak architektura i struktura plików systemu, przez spośoby wykorzystania API formularzy czy dodawania własnych modułów w celu rozszerzania możliwości, aż po metody tworzenia bezpiecznego, wydajnego kodu. Dowiesz sie wiecei na temat pracy z baza danych, uruchomienia własnej strony wyszukiwarki oraz korzystania z jQuery w Drupału. Nauczysz się także sprawnie potymalizować Drupal i przeprowadzać skuteczne testy oraz poznasz wiele innych praktycznych zagadnień, które sprawia, że bez trudu zrozumiesz zasady działania tego CMS-a oraz pokonasz wszelkie problemy napotykane w trakcje neseu

Jak działa Drupal i jaką ma architekture

Jak tworzyć dodatkowe. funkcjonalne moduły

Jak pracować z baza danych i API formularzy

Jak wygląda obsługa użytkowników, segmentów indi

Jak zapewnić wyszukiwanie i indeksowanie informacii

Jak tworzyć czysty. bezpieczny kod

Jak przechowywać dane w sesiach

Jak optymalizować działanie Drupala

Jak przeprowadzić efektywny proces testowania

Jak przygotowywać testy iednostkowe

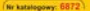

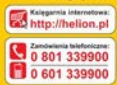

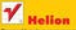

prewdž najnowsze promocer O resp. Disclose, pl/promocla-Kajatti naichetniei czytane: O http://balton.pl/bestpolary Zamby missingrie o nowościach: O termittudien attroppenti

Hellon SA ul Xolesabl 1c. 44-100 Glace tel. 32 230 08 63 e-mail: helion@helion.pl

Informatyka w najlepszym wydaniu

helion<sub>b</sub>  $5 + 1 + 7 + 7 + 1$ 

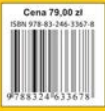